# **ETH** zürich

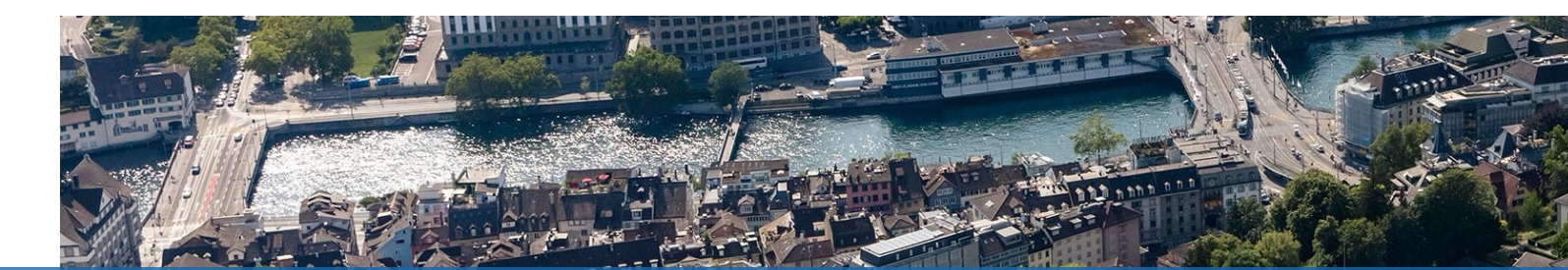

# Reproducible Scientific Computing and Data Analysis

Nadia Marounina, Henry Lütcke *Scientific IT Services, ETH Zurich March 13, 2024*

*Slides & Materials: https://siscourses.ethz.ch/reproducible\_computing/*

## **Overview of today's workshop**

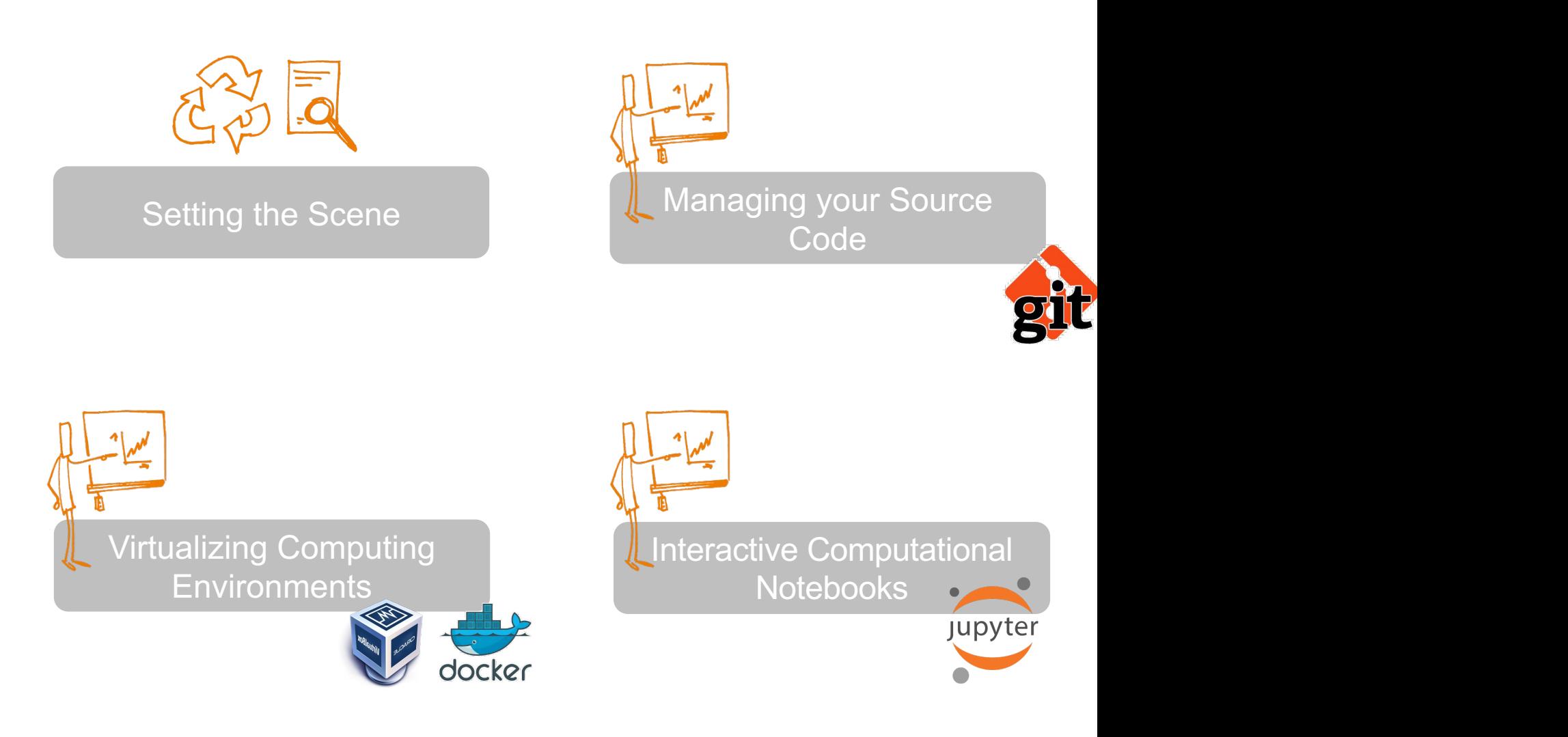

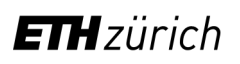

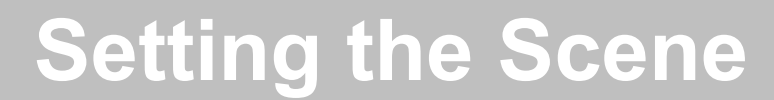

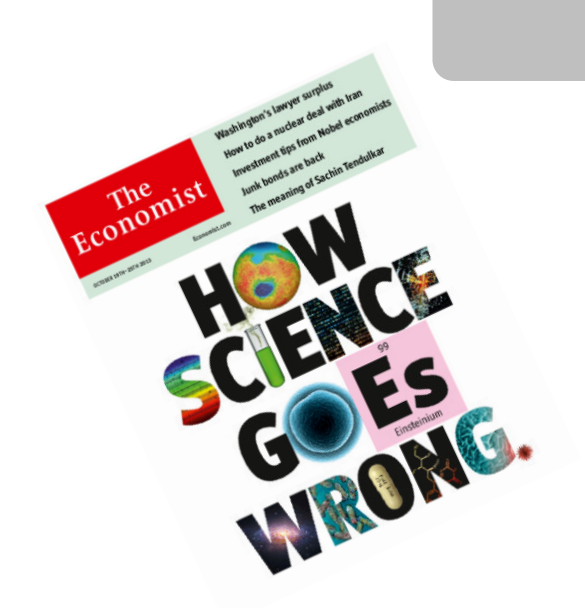

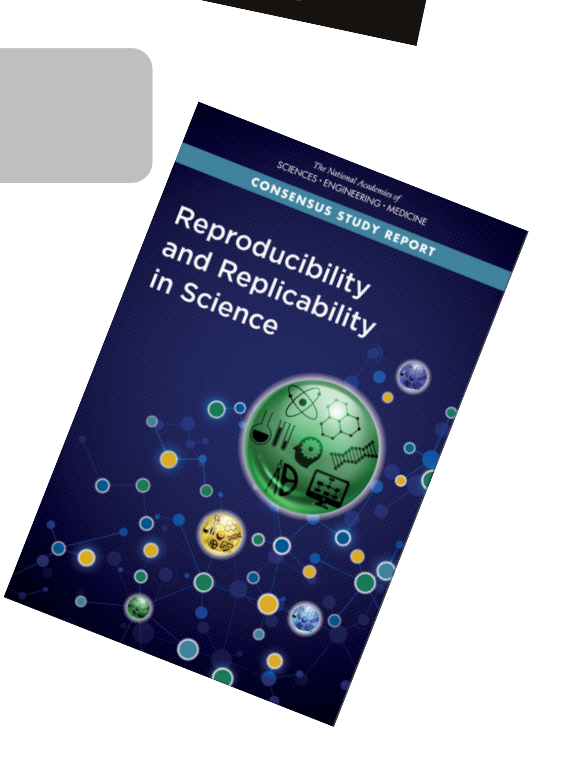

*nature* 

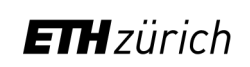

NAAAS

## **Reproducibility & Replicability in Science**

### Nature survey on reproducibility across all scientific domains

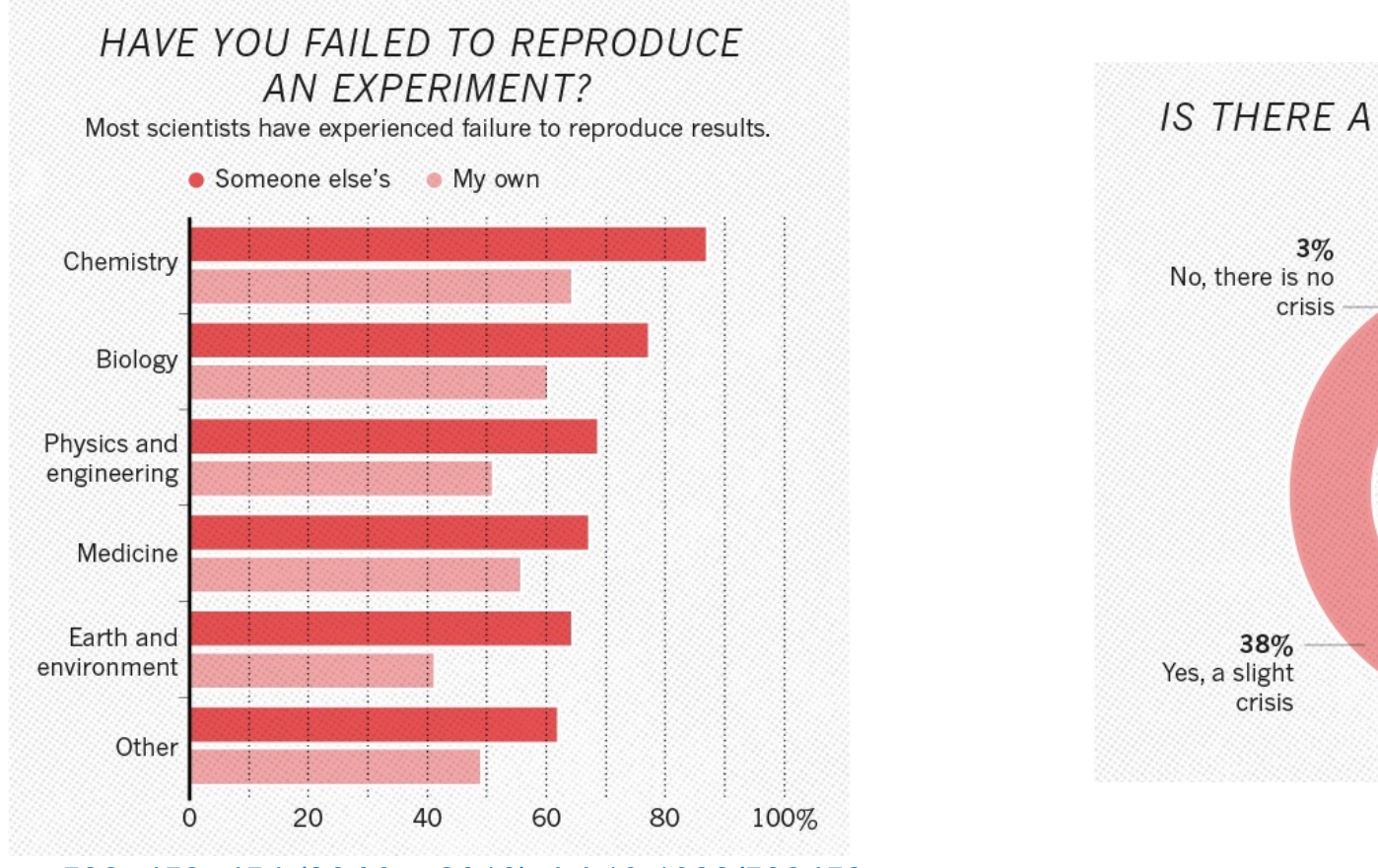

*Nature 533, 452–454 (26 May 2016) doi:10.1038/533452a*

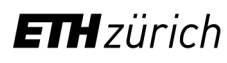

Scientific IT Services 13 Mar 2024 4 Mar 2024 4 Mar 2024 4 Mar 2024 4 Mar 2024 4 Mar 2024 4 Mar 2024 4 Mar 202

#### $\Omega_{\alpha}$ ions nec-**Reproducibility & Replicability in Science**

#### **RESEARCH ARTICLE**

### Estimating the reproducibility of psychological science

Open Science Collaboration\*/ + See all authors and affiliations

Science 28 Aug 2015: Vol. 349, Issue 6251, aac4716 DOI: 10.1126/science.aac4716

### **The** *Reproducibility project*

- Replicate 100 experiments published in top psychology journals
- One-half to two-thirds of original findings could not be observed in the replication study

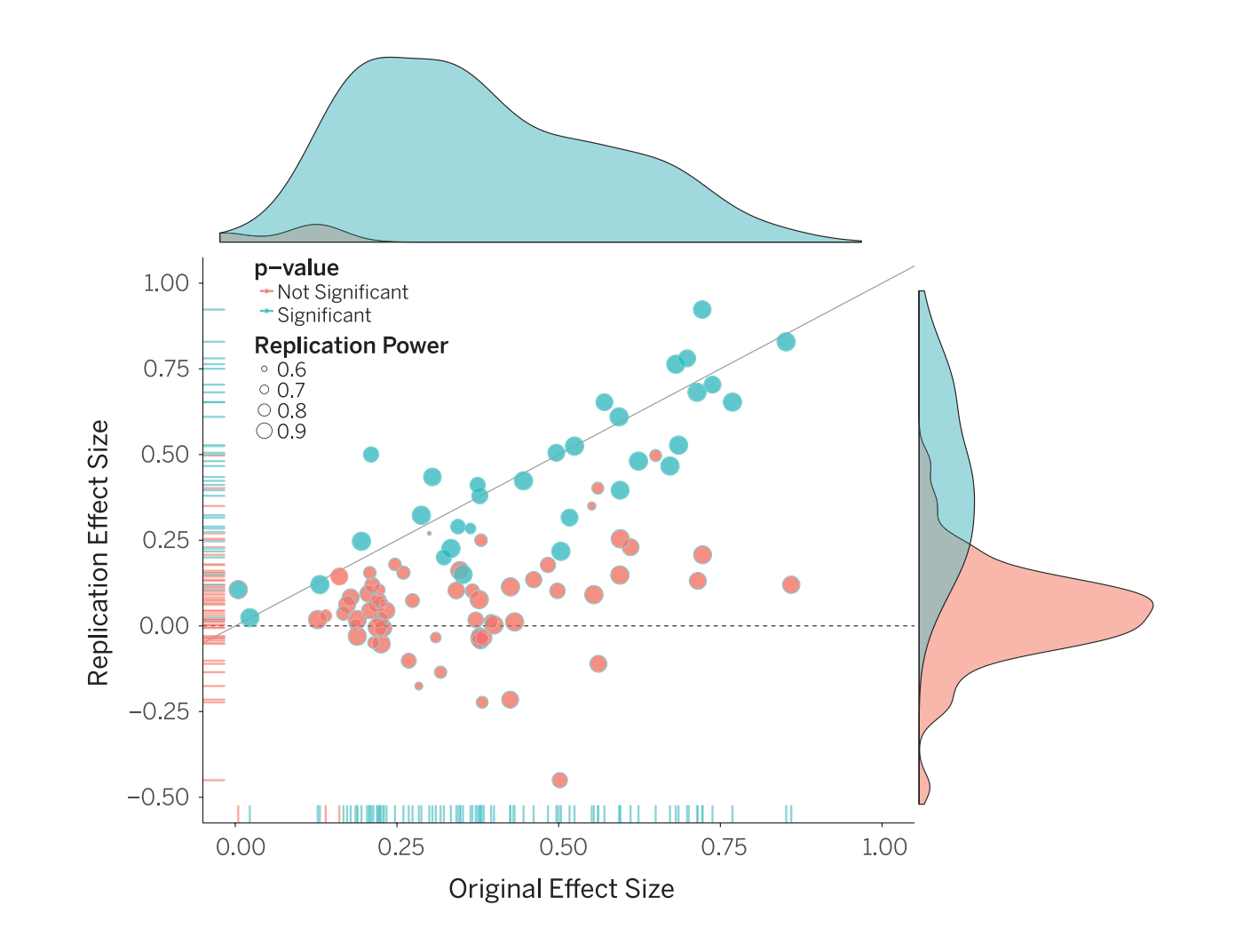

#### $\Omega_{\alpha}$ ions nec-**Reproducibility & Replicability in Science**

#### **RESEARCH ARTICLE**

### Estimating the reproducibility of psychological science

Open Science Collaboration\*/ + See all authors and affiliations

Science 28 Aug 2015: Vol. 349, Issue 6251, aac4716 DOI: 10.1126/science.aac4716

### **The** *Reproducibility project*

- Replicate 100 experiments published in top psychology journals
- One-half to two-thirds of original findings could not be observed in the replication study

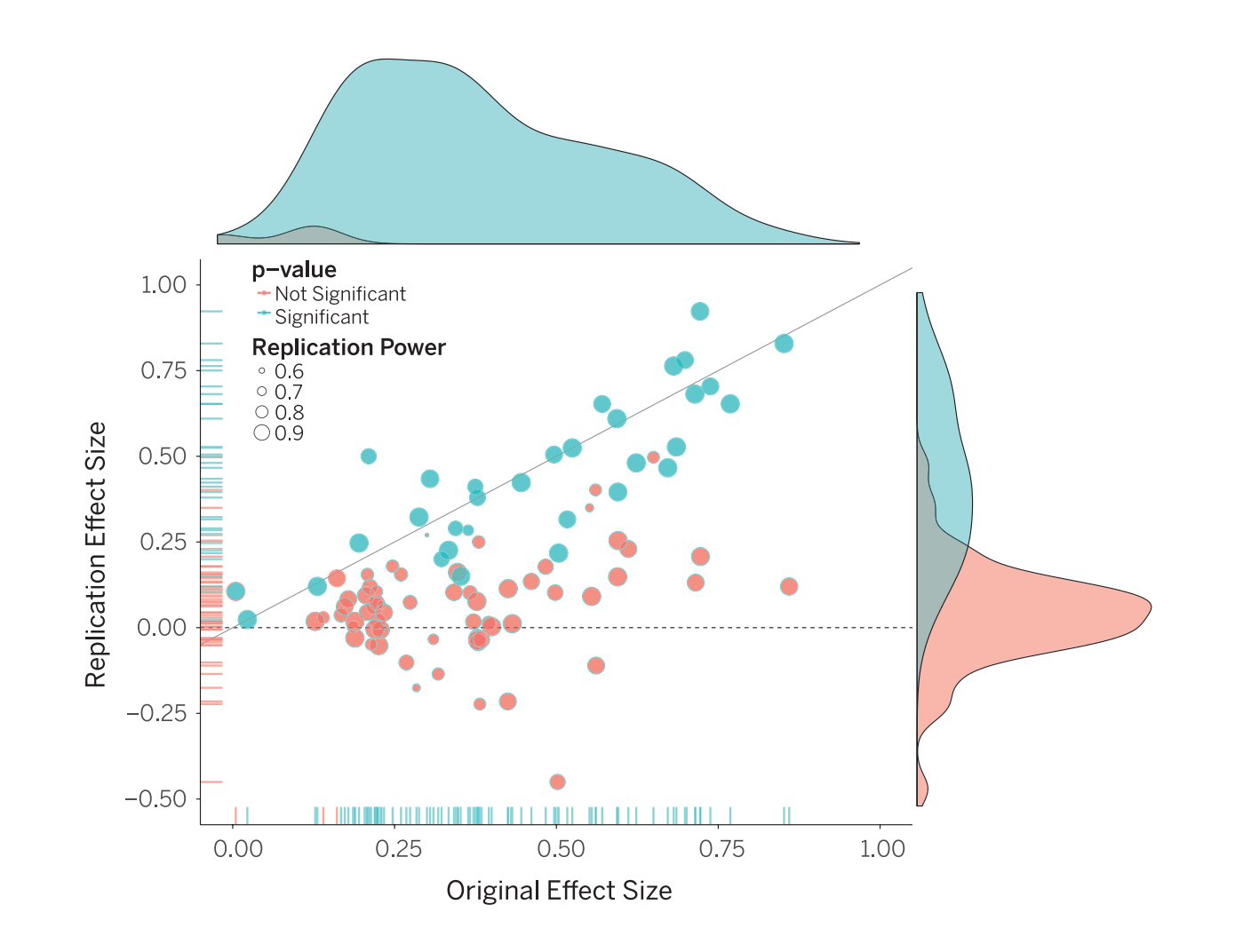

## **Reproducibility & Replicability in Science**

### **Replication:**

new data and / or new method in independent study = same

### **Reproducible research:**

same data  $+$  same method  $=$  same results

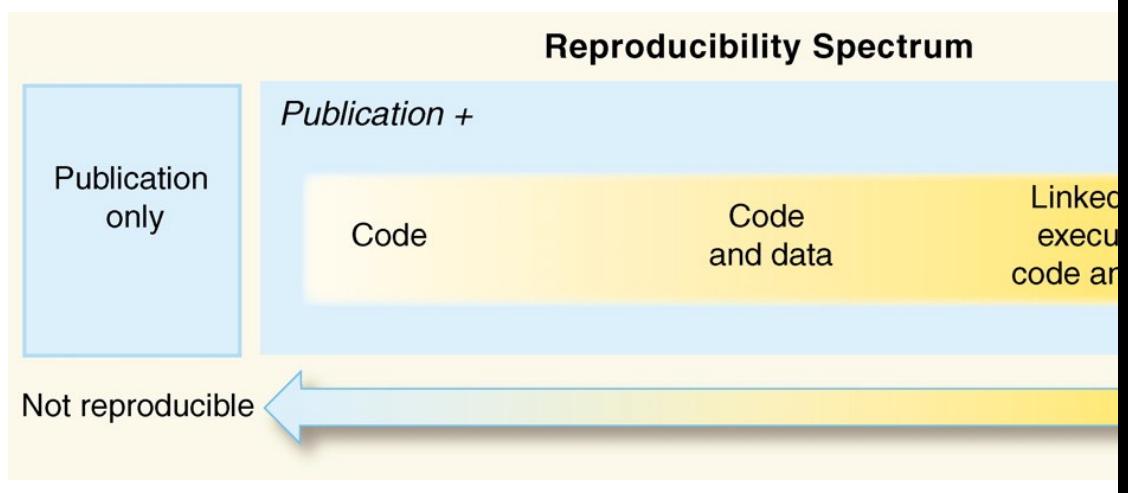

*Peng (2011). doi:10.1126/science.1213847*

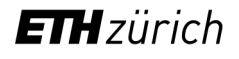

## **Defining the Scope: Computational Reproducion**

«**Reproducibility** is obtaining consistent results using the same input computational steps, methods, and code and conditions of analysis. synonymous with *"computational reproducibility"*... »

«To help ensure the reproducibility of computational results, research convey clear, specific, and complete information about any com methods and data products that support their published results **enable other researchers to repeat the analysis**, unless such infor restricted by non-public data policies. That information should include study methods, and **computational environment**. »

*National Academies of Sciences, Engineering, and Medicine (2019). https://doi.org/10.17* 

- Code only runs on specific **operating system**
	- Examples: Windows / Linux scripts, special programs (e.g. Sigma
- Code has specific **external dependencies**
	- Example: wget https://zenodo.org/record/1234567/files/datase
- Code has specific **internal dependencies** (libraries, modules etc.)

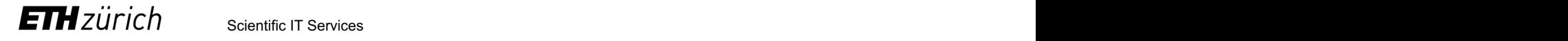

- Code only runs on specific **operating system**
	- Examples: Windows / Linux scripts, special programs (e.g. Sigma
- Code has specific **external dependencies**
	- Example: wget https://zenodo.org/record/1234567/files/datase
- Code has specific **internal dependencies** (libraries, modules etc.)
- Code has specific **version dependencies**
- Code may rely on availability of specific **software licenses**
	- Example: fastaread function in the MATLAB Bioinformatics Toolb

- Code only runs on specific **operating system**
	- Examples: Windows / Linux scripts, special programs (e.g. Sigma
- Code has specific **external dependencies**
	- Example: wget https://zenodo.org/record/1234567/files/datase
- Code has specific **internal dependencies** (libraries, modules etc.)
- Code has specific **version dependencies**
- Code may rely on availability of specific **software licenses**
	- Example: fastaread function in the MATLAB Bioinformatics Toolb
- Code may be **incomprehensible** (complex, undocumented workflow

- Code only runs on specific **operating system**
	- Examples: Windows / Linux scripts, special programs (e.g. *Sigma*)
- Code has specific **external dependencies**
	- Example: wget https://zenodo.org/record/1234567/files/datase
- Code has specific **internal dependencies** (libraries, modules etc.)
- Code has specific **version dependencies**
- Code may rely on availability of specific **software licenses**
	- Example: fastaread function in the MATLAB Bioinformatics Toolb
- Code may be **incomprehensible** (complex, undocumented workflow
- Analysis workflow may rely on **manual steps**

## **Computational Reproducibility: Pieces of the Puzzle**

All parts of a computational analysis have to be reproducible!

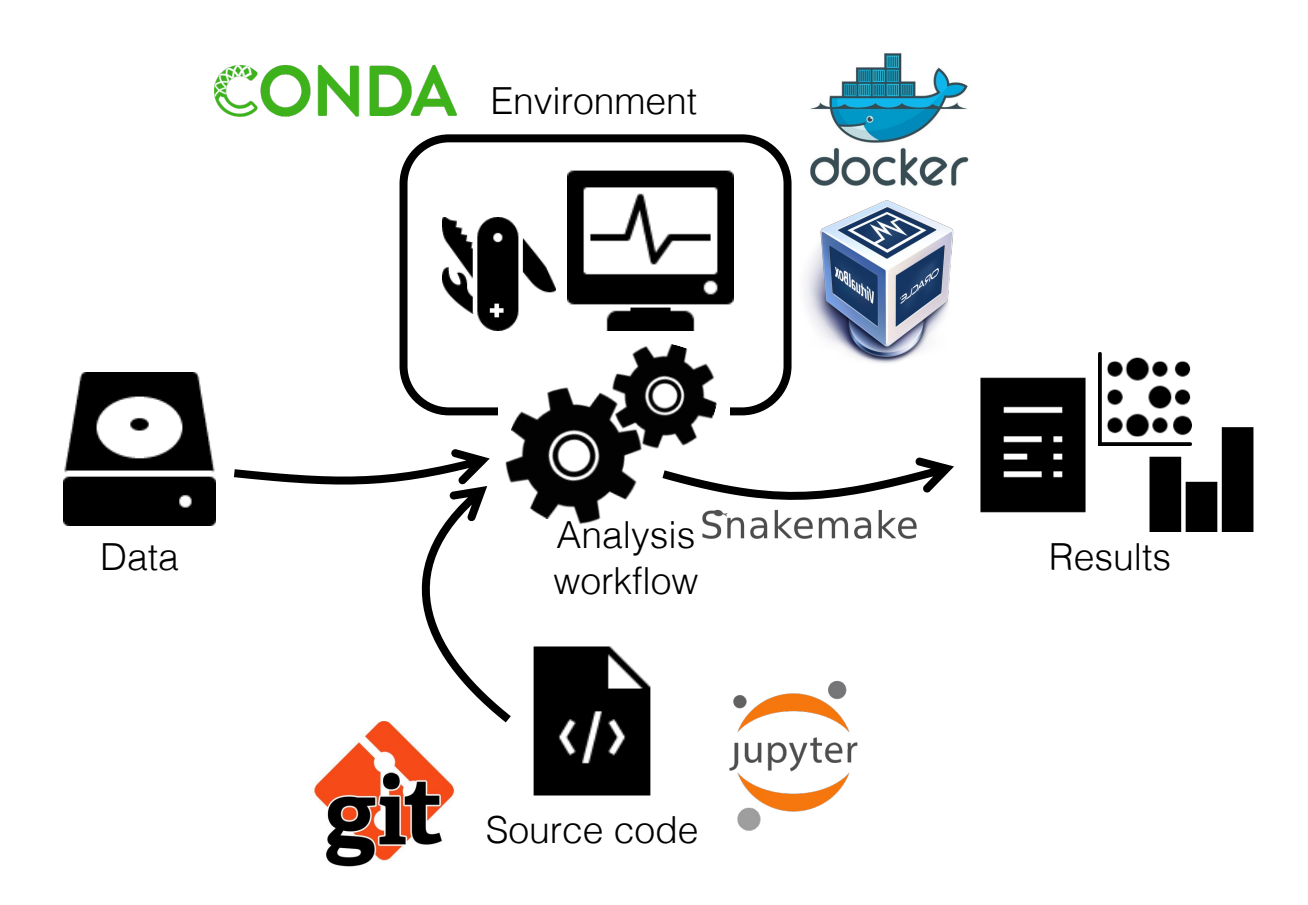

## **Computational Reproducibility: Pieces of the Puzzle**

What is covered in today's workshop? And what not?

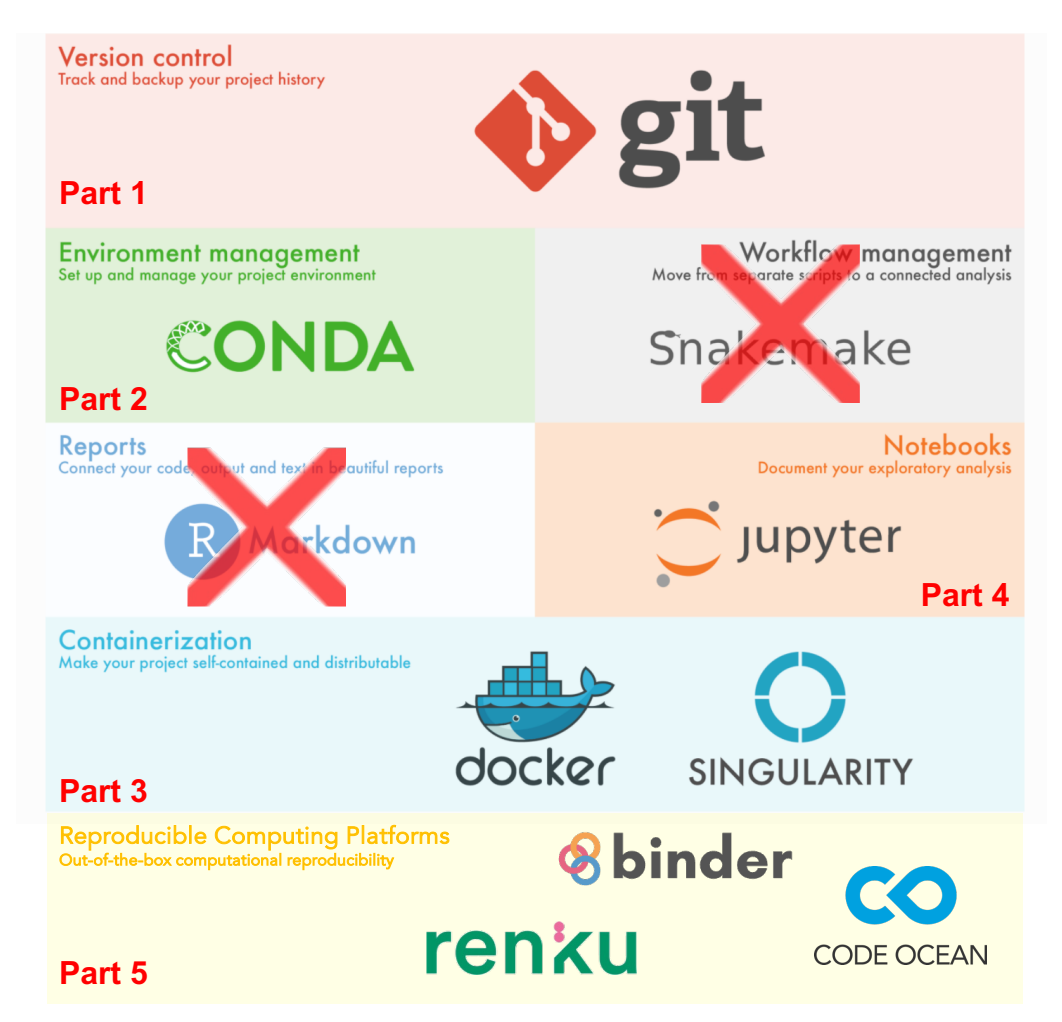

## **Computational Reproducibility: Questions?**

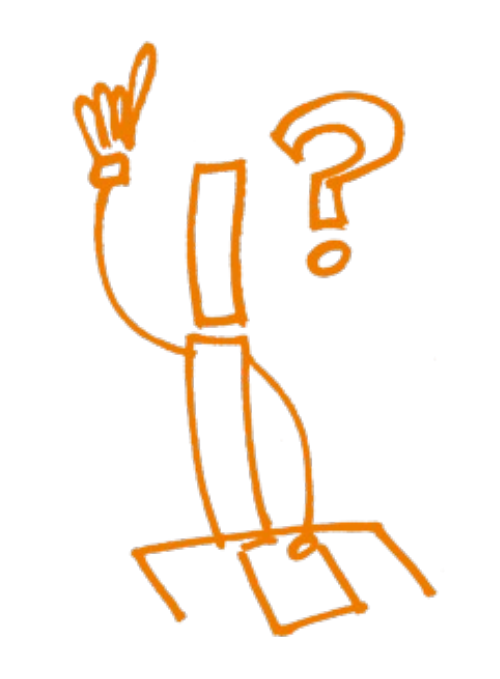

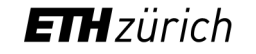

## **Tell us a bit about yourself**

■ Go to www.slido.com and enter the event co

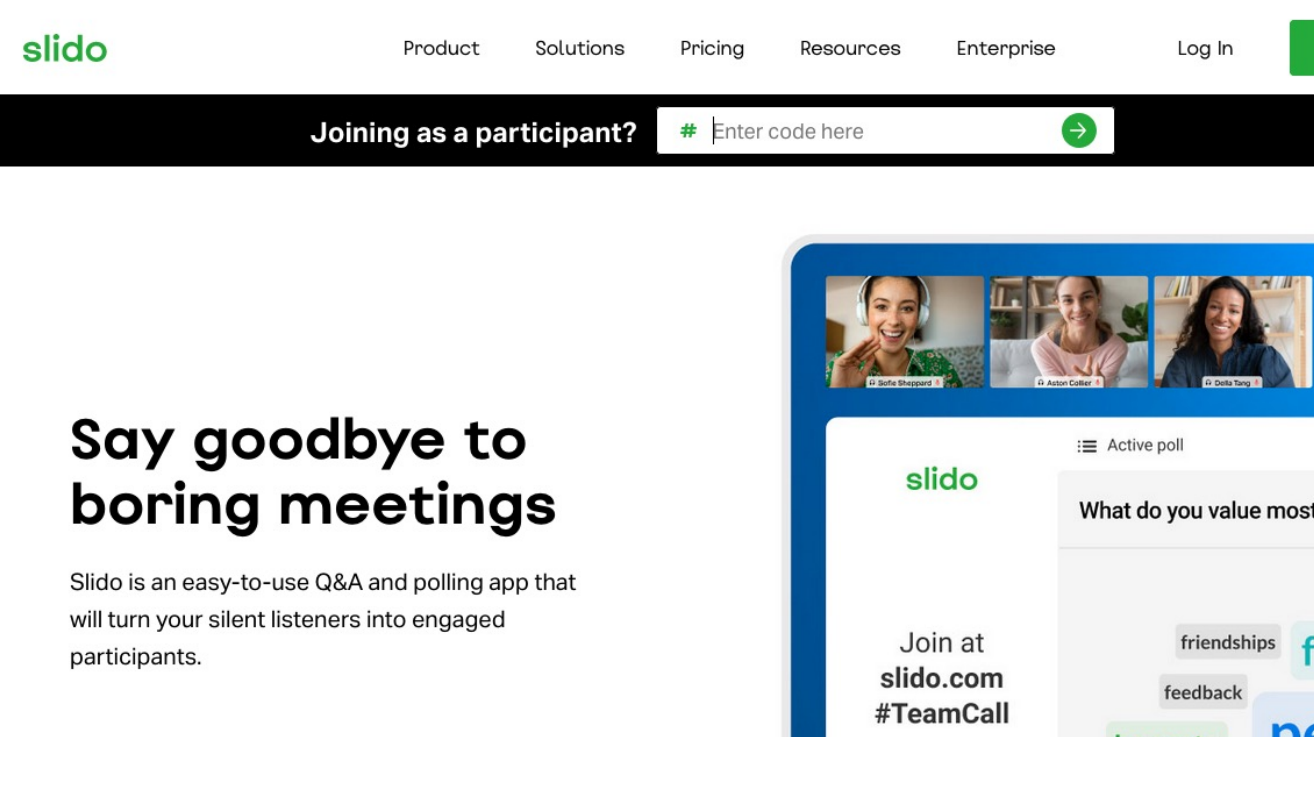

Scientific IT Services 13 Mar 2024 16: 13 Mar 2024 16: 13 Mar 2024 16: 13 Mar 2024 16: 13 Mar 2024 16: 13 Mar 20

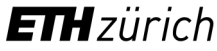

# **Managing your Source Code**

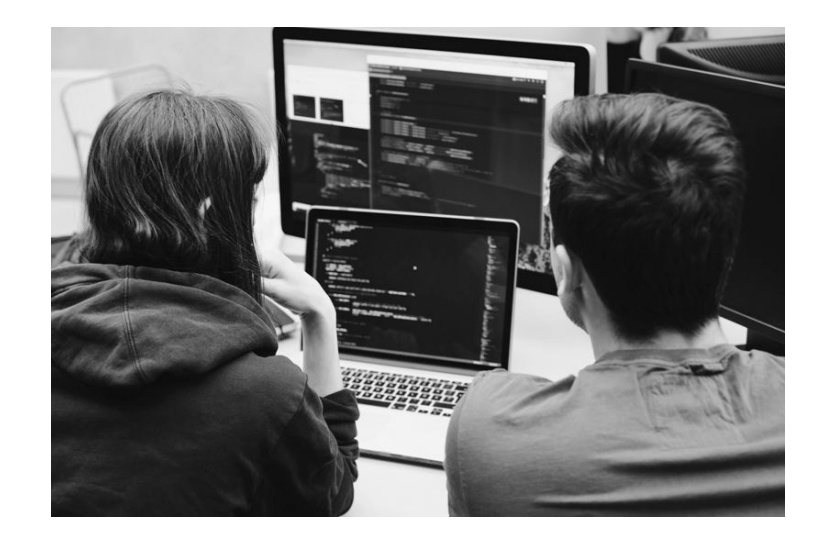

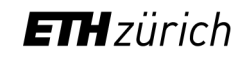

## **Code Management**

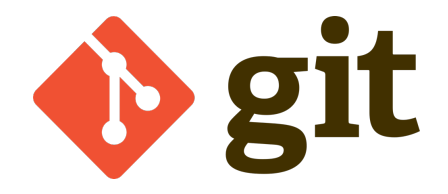

- Code management is the process of handling changes in source code
- Proper code management is essential to ensure **reproducible results**
- Professional code management relies on **Version Control Systems** (VCS)
	- Version control: tracking changes made to files over time
	- A VCS is useful for tracking changes in any (text-based) content
- Git is by far the most popular version control system used world-wide in the software community

## **How do I track the changes in my code with git?**

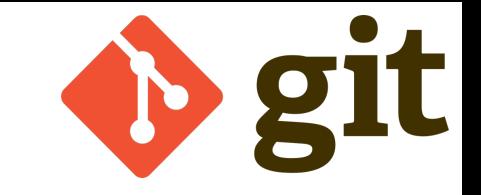

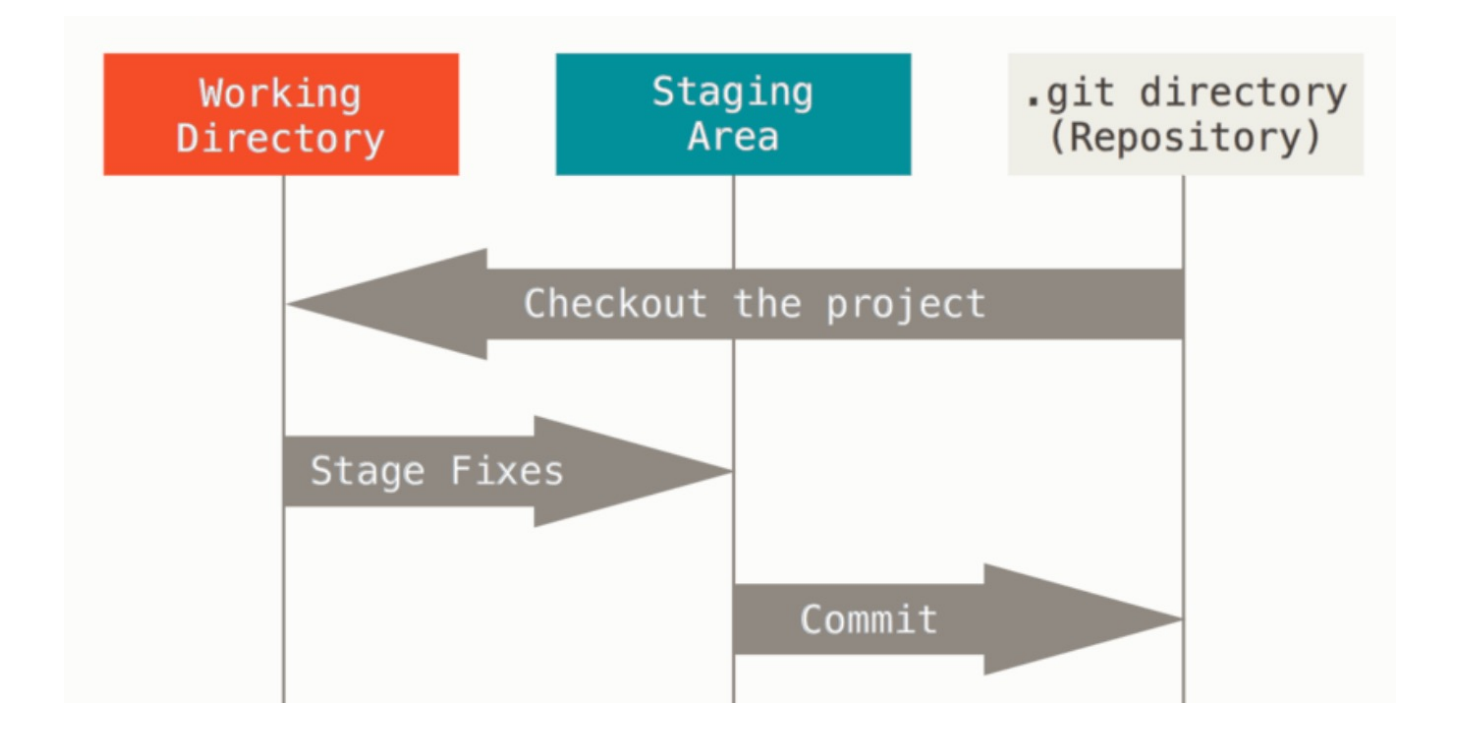

#### **The basic Git workflow**

- Modify files in your working tree
- Selectively stage just those changes you want to be part of your next commit, which adds **only** those changes to the staging area
- Make a commit, which takes the files as they are in the staging area and stores that snapshot permanently to your .git directory

# [demo]

Test case : a program that takes in three files and print their content. Text\_1.txt contains the string "one", text\_2.txt "two", etc

git\_demo 13:58:33 >>**ls**

total 32

-rw-r-xr-x 1 nmarounina staff 49 Mar 7 13:57 print\_all.sh -rw-r--r-- 1 nmarounina staff 4 Mar 7 13:54 text 1.txt -rw-r--r-- 1 nmarounina staff 4 Mar 7 13:54 text 2.txt -rw-r--r-- 1 nmarounina staff 6 Mar 7 13:54 text 3.txt git\_demo 13:59:00 >>**./print\_all.sh** one two

three

qit demo  $13:59:02$  >>

## Start with git :

git\_demo 13:59:20 >>**git init** #initialises git Initialized empty Git repository in /Users/nmarounina/Desktop/git\_demo/.git/ qit demo  $13:59:24$  >> git\_demo 13:59:34 >>**git add \*** #adds all files to the staging git\_demo 13:59:40 >>**git status** #prints information about the current staging area On branch main

No commits yet

Changes to be committed: (use "git rm --cached <file>..." to unstage) new file: print all.sh new file: text\_1.txt new file: text\_2.txt

new file: text\_3.txt

#### git\_demo 13:59:50 >> **ETH**zürich

### First commit :

git\_demo 13:59:52 >>**git commit -m "Initial commit"** #creating the first commit/snapshot [main (root-commit) d5badf3] Initial commit 4 files changed, 5 insertions(+) create mode 100755 print\_all.sh create mode 100644 text\_1.txt create mode 100644 text\_2.txt create mode 100644 text\_3.txt git\_demo 14:00:16 >>**git log** #lists all of the commits for this project commit d5badf3593de0e511005eee061132d77cdde0823 (HEAD -> main) Author: Nadia Marounina <nmarounina@ethz.ch> Date: Thu Mar 7 14:00:10 2024 +0100

Initial commit

git demo  $14:00:20$  >>

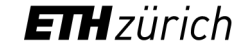

## **Git : How to share my code with others ?**

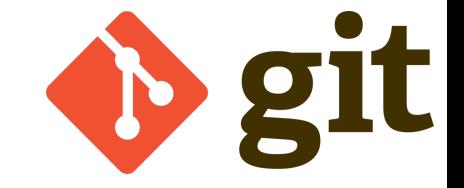

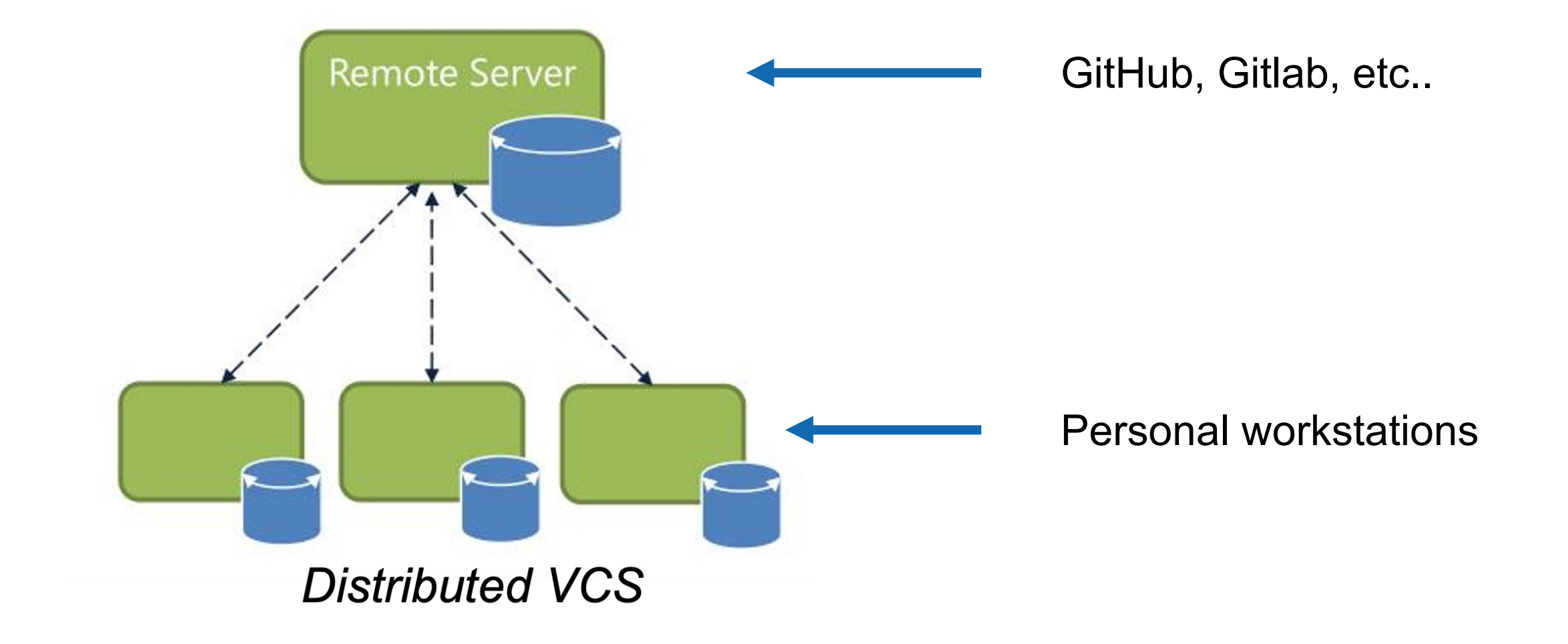

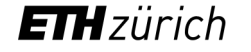

## **Git branching & merging**

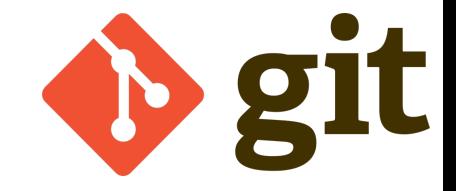

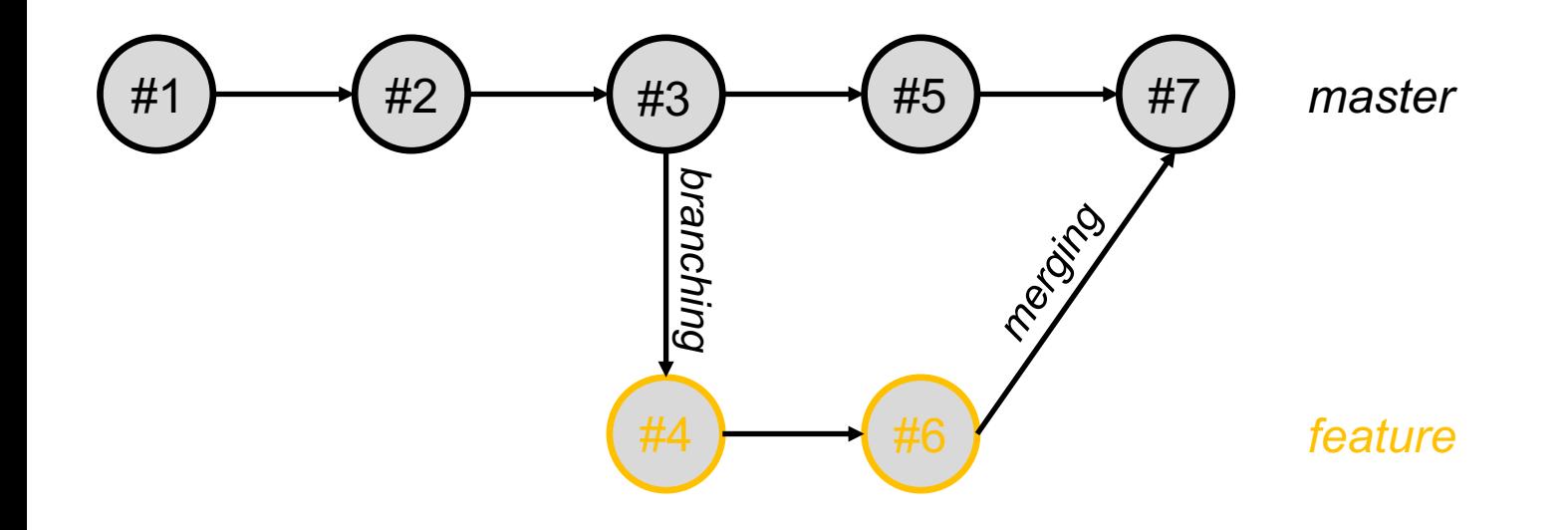

#### **Git branches & merges**

- The initial / default branch is typically called *master* or *main*
- Git manages branches very efficiently
- When merging merging branches, conflicts must be resolved carefully

## [demo]

### Creating a new branch:

git\_demo 14:03:15 >>**git branch numbers** #creates a new branch named "numbers" git\_demo 14:04:00 >>**git status**  On branch main nothing to commit, working tree clean git\_demo 14:04:03 >>**git branch** #list all branches for the project \* main numbers

git\_demo 14:04:35 >>**git checkout numbers** #switch to the new branch Switched to branch 'numbers' git demo  $14:04:53$  >>

### After changing the three text files in the new branch and commiting it again :

```
git_demo 14:04:56 >>vi text_1.txt #vi is a text editor. Here I change 'one' to '1'… 
git_demo 14:05:07 >>vi text_2.txt #... 'two' to '2'
git_demo 14:05:16 >>vi text_3.txt #... 'three' to '3'
git_demo 14:05:29 >>./print_all.sh
1
2
3
```
git\_demo 14:05:37 >>**git commit -m "Changed from text to number"** #the change has been committed

```
[… output excluded …]
```

```
qit demo 14:05:51 >>
```
### By switching branches, you change your files in your folder:

git\_demo 14:06:39 >>**git checkout main**

Switched to branch 'main'

```
git_demo 14:07:29 >>./print_all.sh
```
one

two

three

```
git_demo 14:07:40 >>git checkout numbers 
Switched to branch 'numbers'
git_demo 14:07:45 >>./print_all.sh
1
2
3
```
git\_demo 14:07:46 >>

**ETH**zürich

## **ETH Zurich GitLab Service**

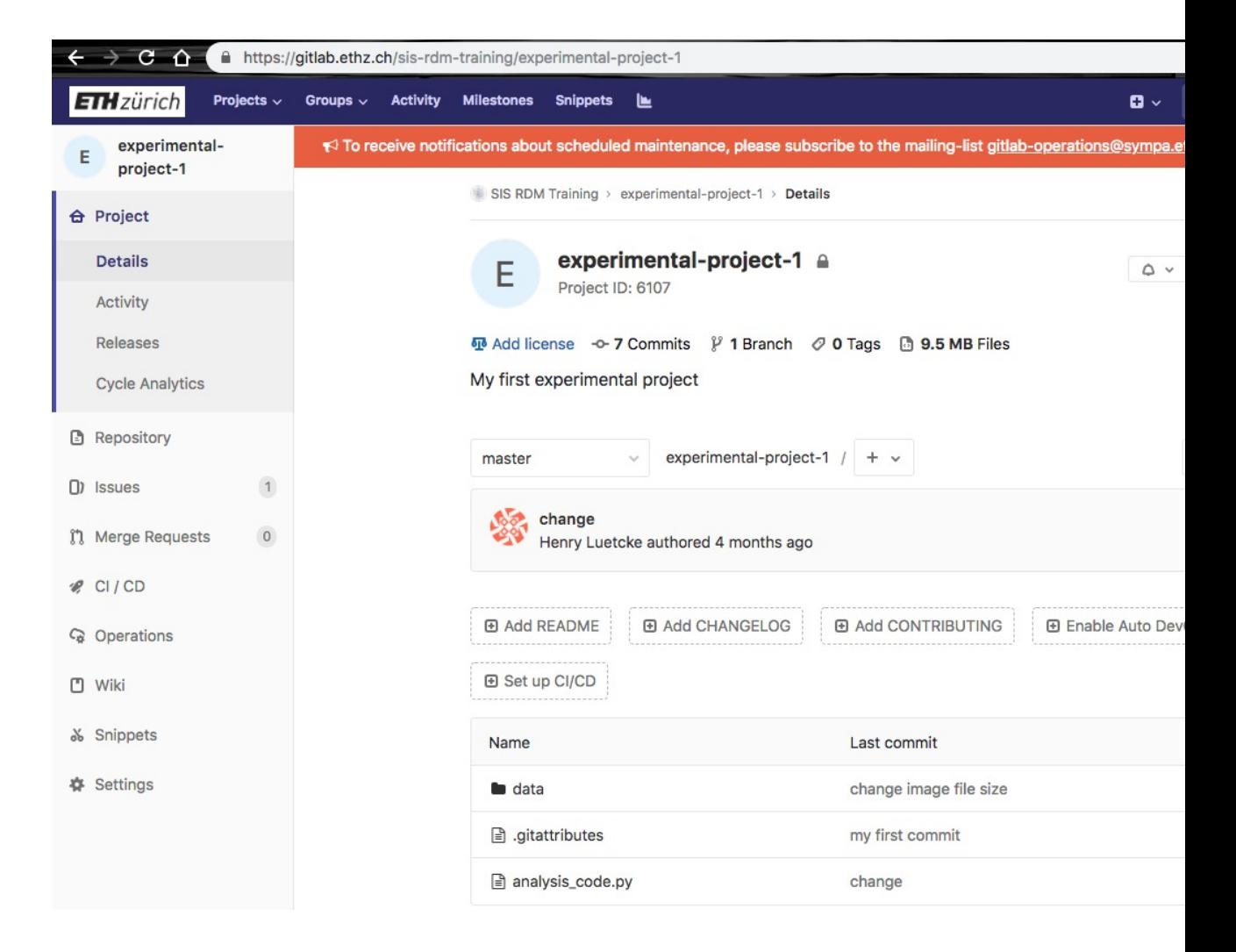

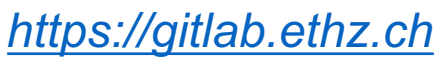

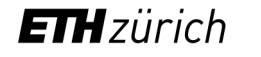

## **ETH Zurich GitLab Service**

- Integrated file, task and documentation management for individuals and / or groups
- Private, group and public repositories
- Built-in light-weight Wiki (protocols, list of materials etc.)
- Free for small repositories (< 2GB), otherwise yearly price of 250 CHF / TB / year
- Local and remote copies (off-site backup)
- Data can be exported (e.g. to Github)
- Built-in Container registry

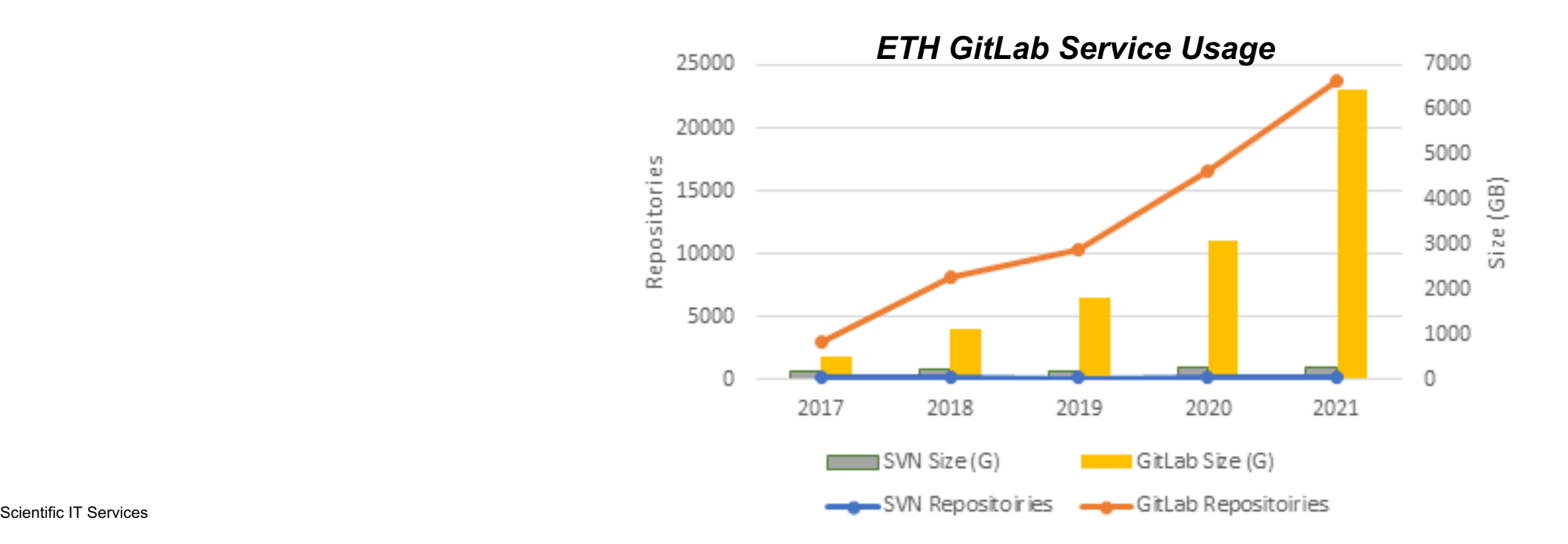

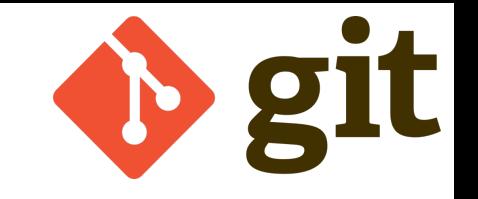

## **Git – General Reco[mme](https://git-lfs.github.com/)n[dations](https://git-annex.branchable.com/) & [Reso](https://git-scm.com/downloads/guis)[urces](https://gitbookdown.dallasdatascience.com/)**

### **Recommendations for working with Git**

- Commit early & often • Provide short but meaningful commit messages • Do not store large data files in Git repositories • e.g. images, movies, binary files • Use *.gitignore* file to exclude • Or consider tools such as git-lfs or git-annex • Beware when resolving conflicts during *merge* or *pull*
- operations
	- A successful merge for Git may not be a successful merge for you

### **Resources f**

- SIS can provide
- **Pro Git bo**
- **Numerous** 
	- W3Sc
	- **Softw**
	- **Git tut**
	- **List of Git**

**Management of source code: Questions?**

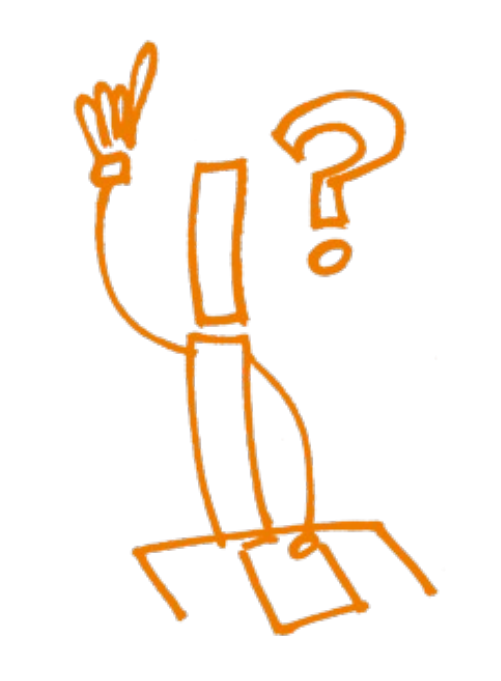

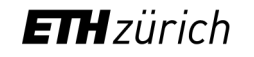

# **Managing Dependencies & Computing Environments**

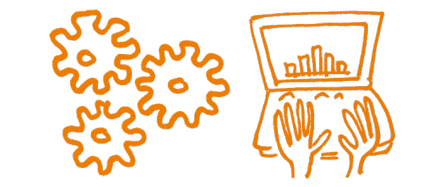

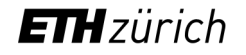

## Reproducible Computing Environment

#### § **Problem:**

Full reproducibility requires the possibility to recreate the system that was originally used to generate the results

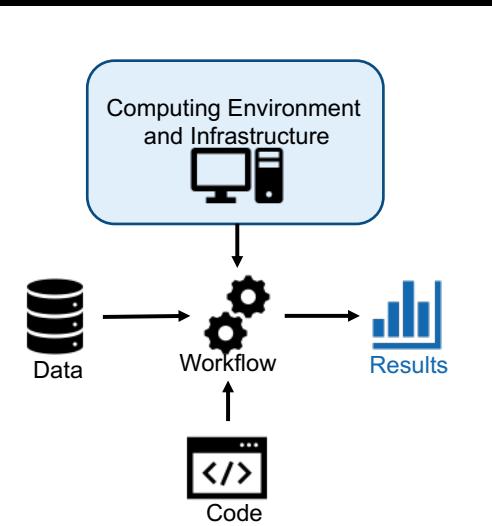

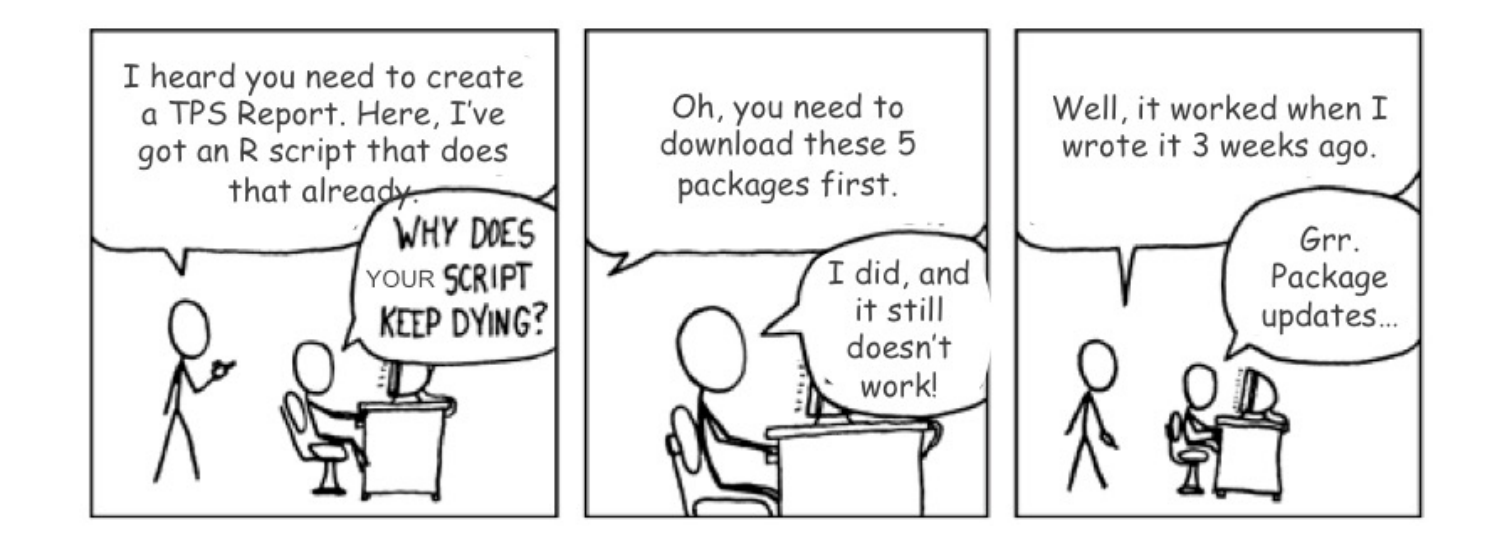

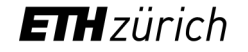

## Reproducible Computing Environment

#### § **Problem:**

Full reproducibility requires the possibility to recreate the system that was originally used to generate the results

#### § **Solution:**

§ Bundle your application and all dependencies

 $\rightarrow$  Environment Isolation & Dependency management

#### § **Tools:**

- Application / software level: Conda, pip, virtualenv, renv
- Containerization: Docker
- Virtualization (Virtual Machine, VM): VirtualBox, VMware

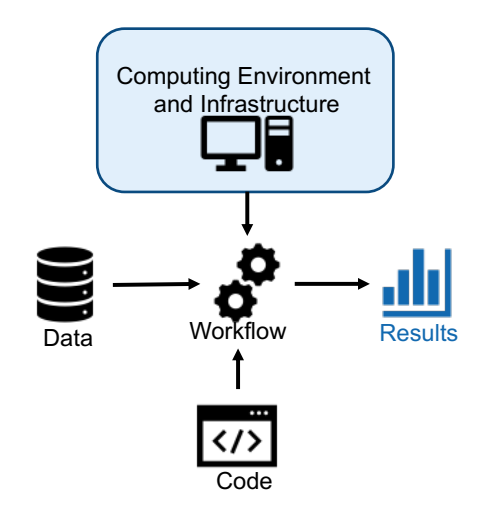

## Reproducible Environment for R and Python

- Open source: Anaconda and Miniconda
- Commercial support: Anaconda Enterprise
- Multi-platform:
	- Windows, macOS, Linux
- Environment Management System
	- Isolated computing environments on the same system
	- Documentation of the computing environment
- Package Management System
	- Supported programming Languages: Python, R, …
	- System libraries shipped in binary format
	- Resolve dependencies & conflicts between packages

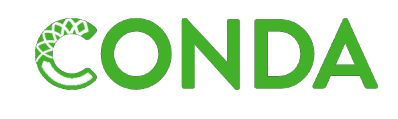

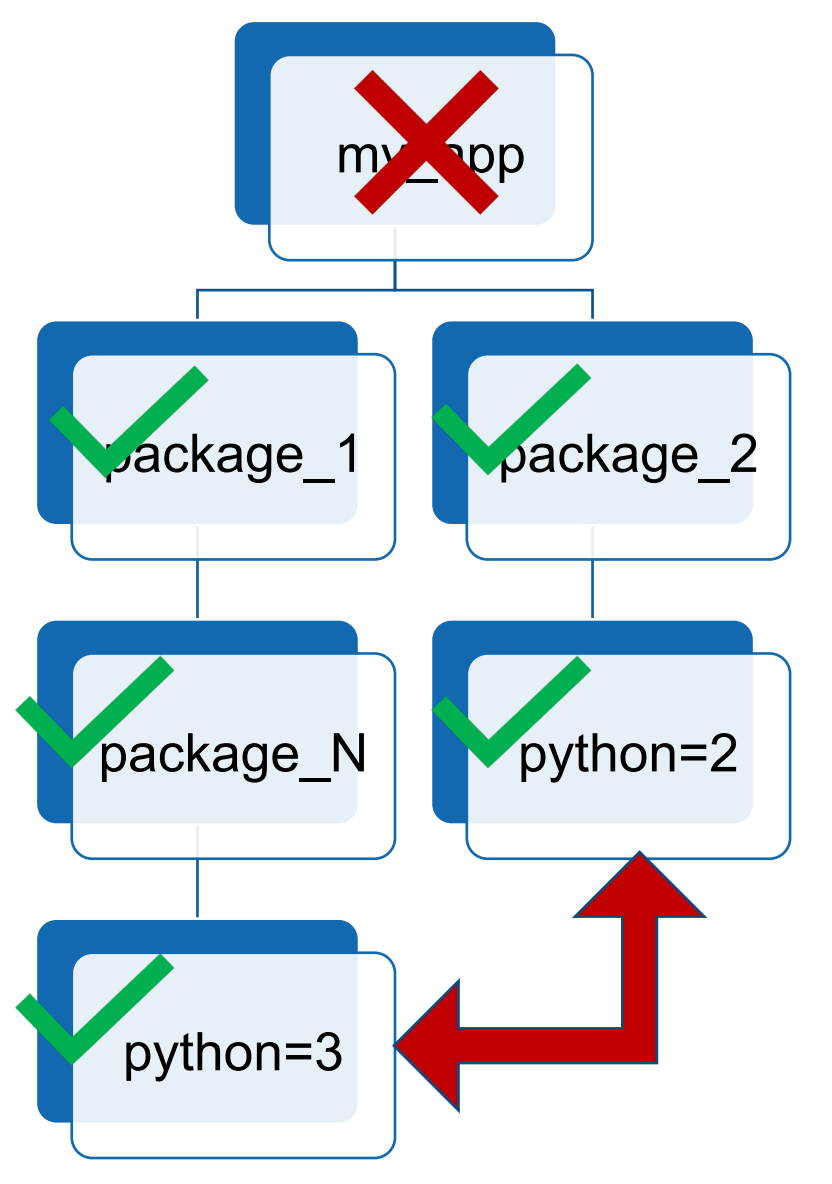

### Conda in a Nutshell

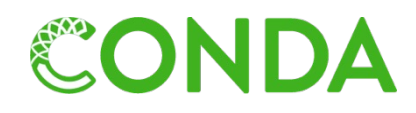

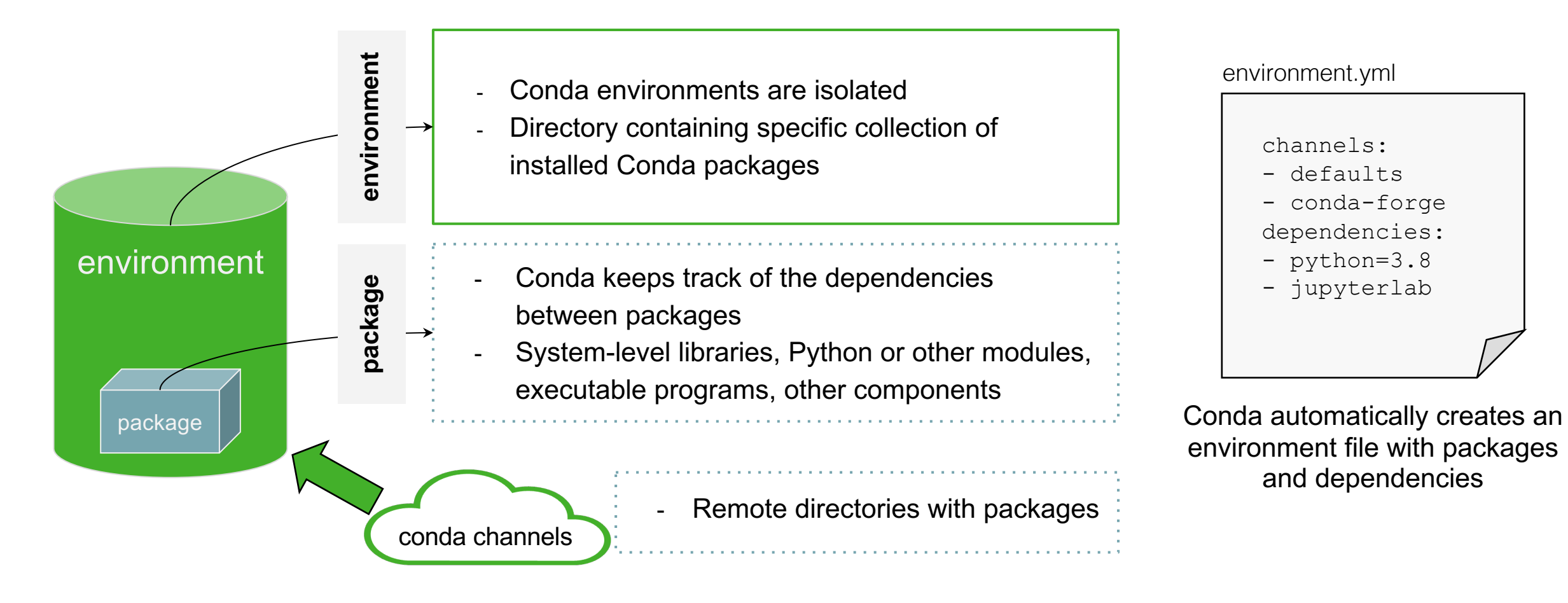
# Environment and Package Management System

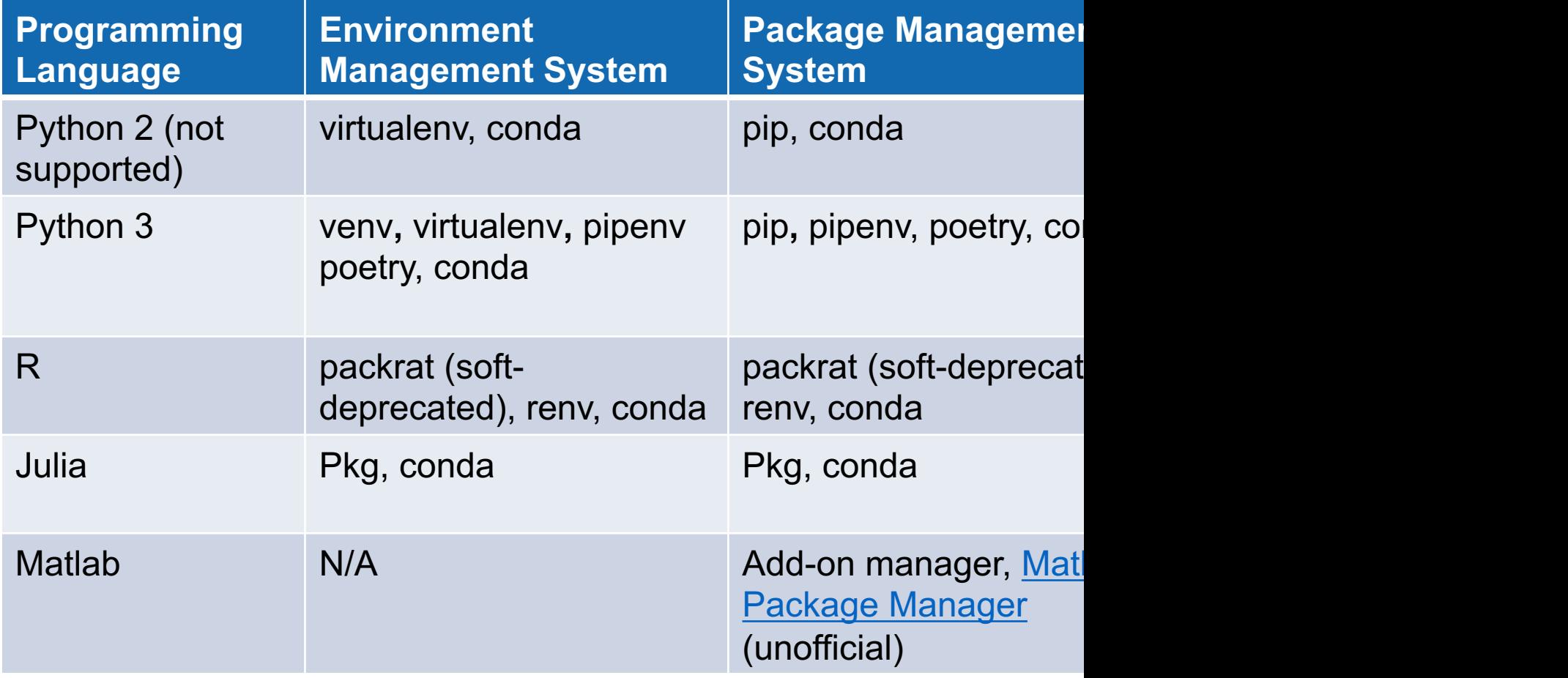

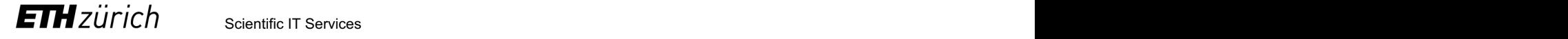

### Conda Hands-on Session

https://siscourses.ethz.ch/reproducible\_computing

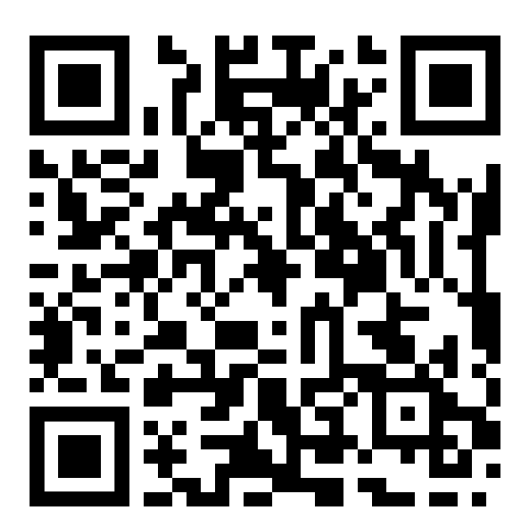

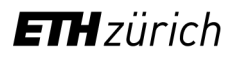

#### **C ANACONDA** NAVIGATOR

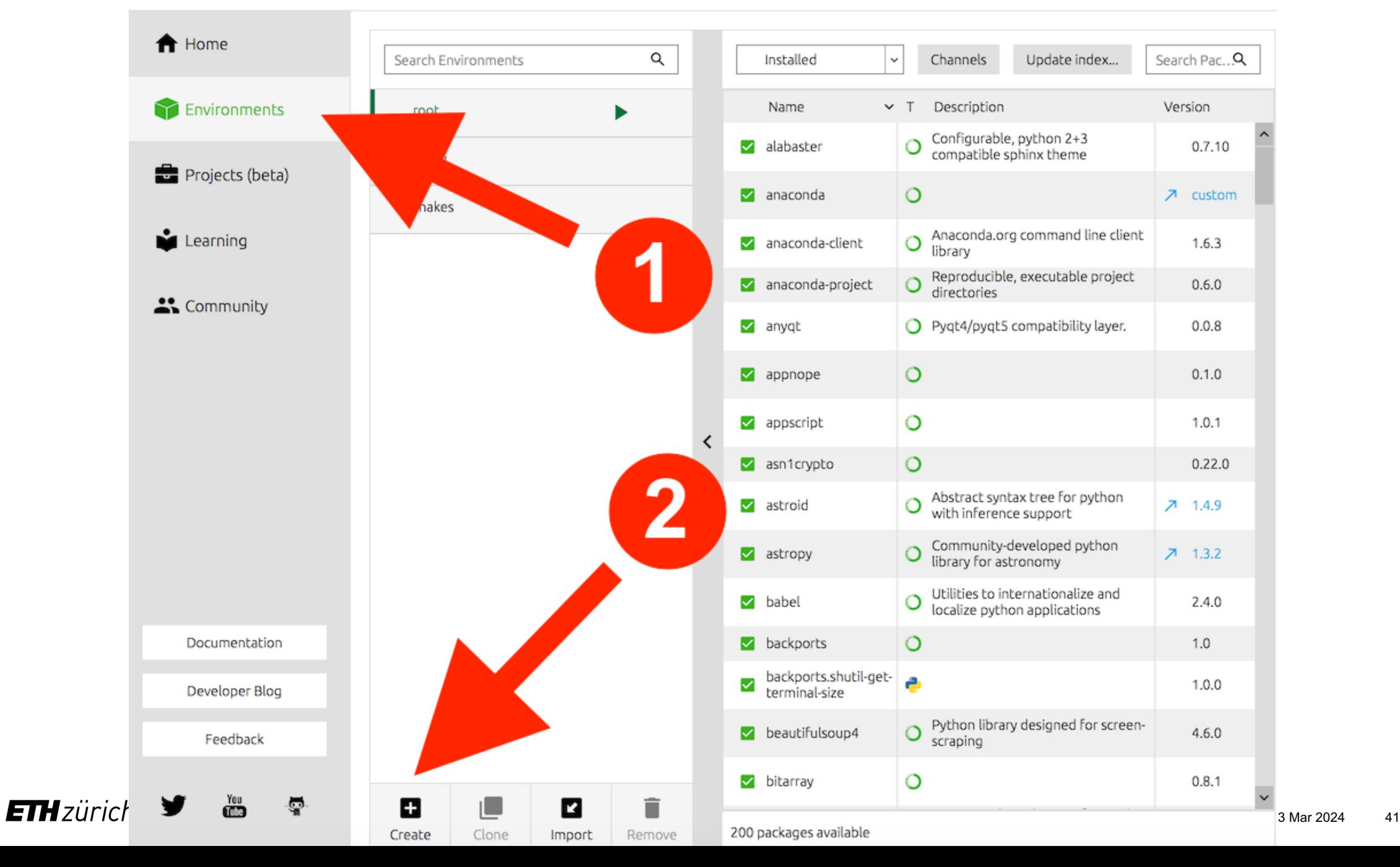

### Conda - What can go wrong?

- The package metadata (dependency list) is updated (not very likely)
- The package is deleted by the owner
- The package is not available under another platform
- There is no conda package for what you are looking for
- Complex dependencies may fail or take a long time to resolve

# **Virtualizing Computing Environments**

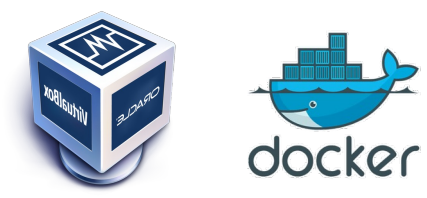

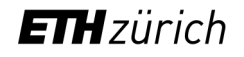

### Conda - What can go wrong?

- The package metadata (dependency list) is updated (not very likely)
- **The package is deleted by the owner**
- **The package is not available under another platform**
- **There is no conda package for what you are looking for**
- Complex dependencies may fail or take a long time to resolve

### Reproducible Environment

#### § **Problem:**

Full reproducibility requires the possibility to recreate the system that was originally used to generate the results

#### § **Solution:**

§ Bundle your application and all dependencies

 $\rightarrow$  Environment Isolation & Dependency management

#### § **Tools:**

• Application / software level: Conda, pip, virtualenv, renv

• Containerization: Docker

• Virtualization (Virtual Machine, VM): VirtualBox, VMware

# Reproducible Environment – Virtual Machines

• A virtual machine (VM) is an operating system ("guest") that runs computing environment ("host").

#### • **Advantages:**

- Allows multiple OS environments on a single physical computer
- VMs are widely available and are easy to manage, maintain and dist
- Offers application provisioning and disaster recovery options

#### • **Drawbacks:**

- $-$  They are not as efficient as a physical computer because the hardware distributed in an indirect way.
- Multiple VMs running on a single physical machine can deliver unsta

Source: https://searchservervirtualization.ted

### Reproducible Environment – Containerization

- *Container:* Operating system level **virtualization method** for running software without launching an entire virtual machine
- In simpler words: containers allow you to **package** your software / pipeline with the **dependencies** inside a **reproducible**, easy to **share**, **runnable** file

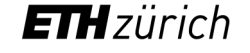

### Reproducible Environment – Containerization

- *Container:* Operating system level **virtualization method** for running software without launching an entire virtual machine
- In simpler words: containers allow you to **package** your software / pipeline with the **dependencies** inside a **reproducible**, easy to **share**, **runnable** file
- Example: **Docker containers**

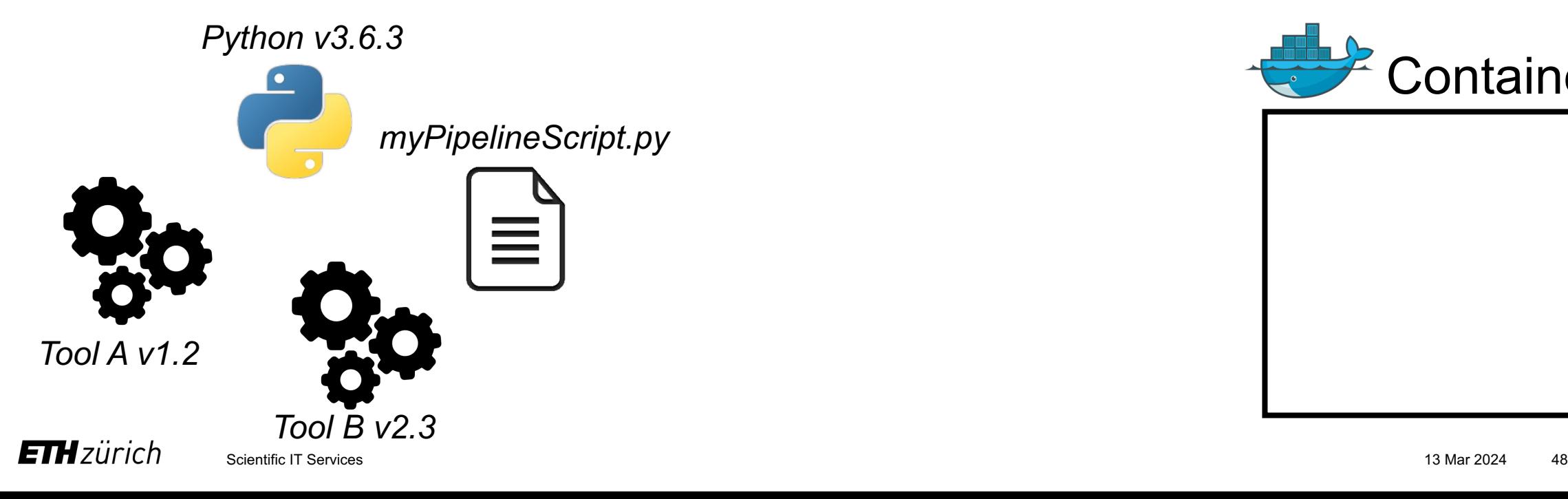

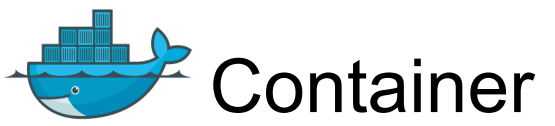

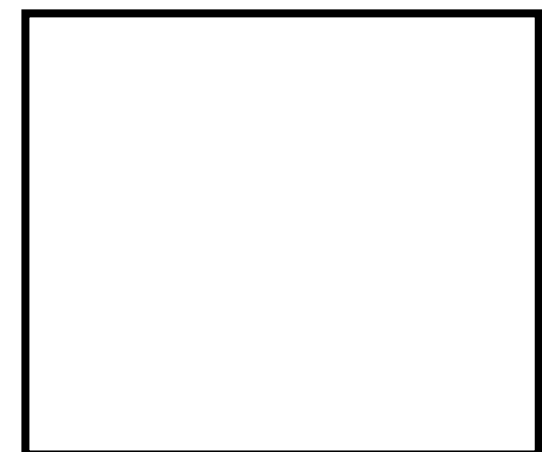

### Reproducible Environment – Containerization

- *Container:* Operating system level **virtualization method** for running software without launching an entire virtual machine
- In simpler words: containers allow you to **package** your software / pipeline with the **dependencies** inside a **reproducible**, easy to **share**, **runnable** file
- Example: **Docker containers**

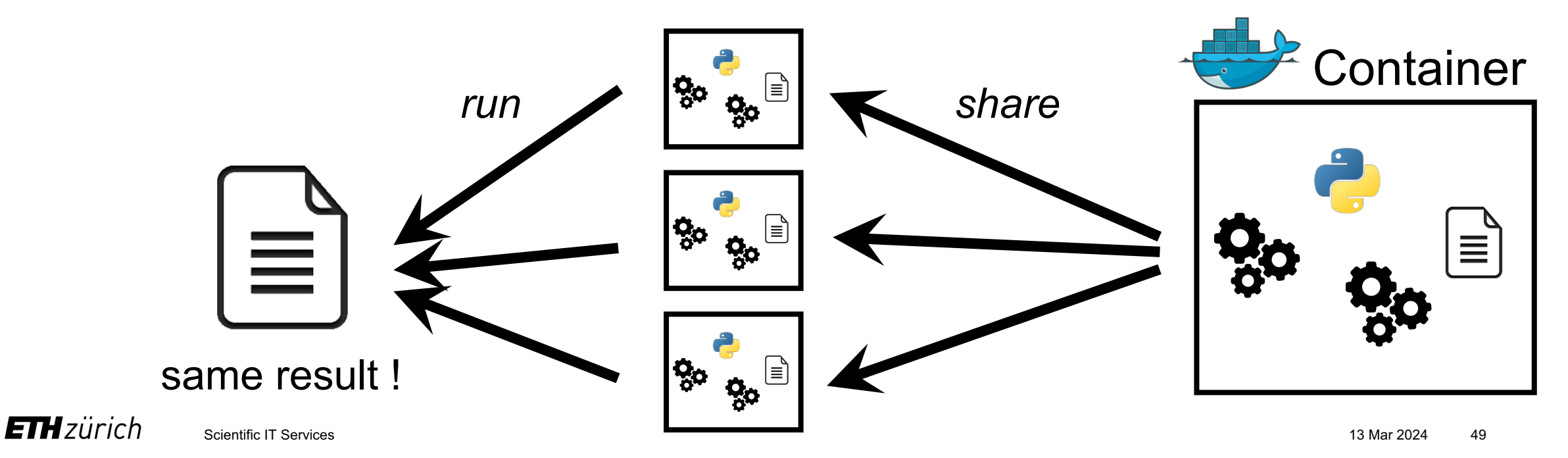

Bare Metal, Virtual Machine (VM) and Container (Docker)

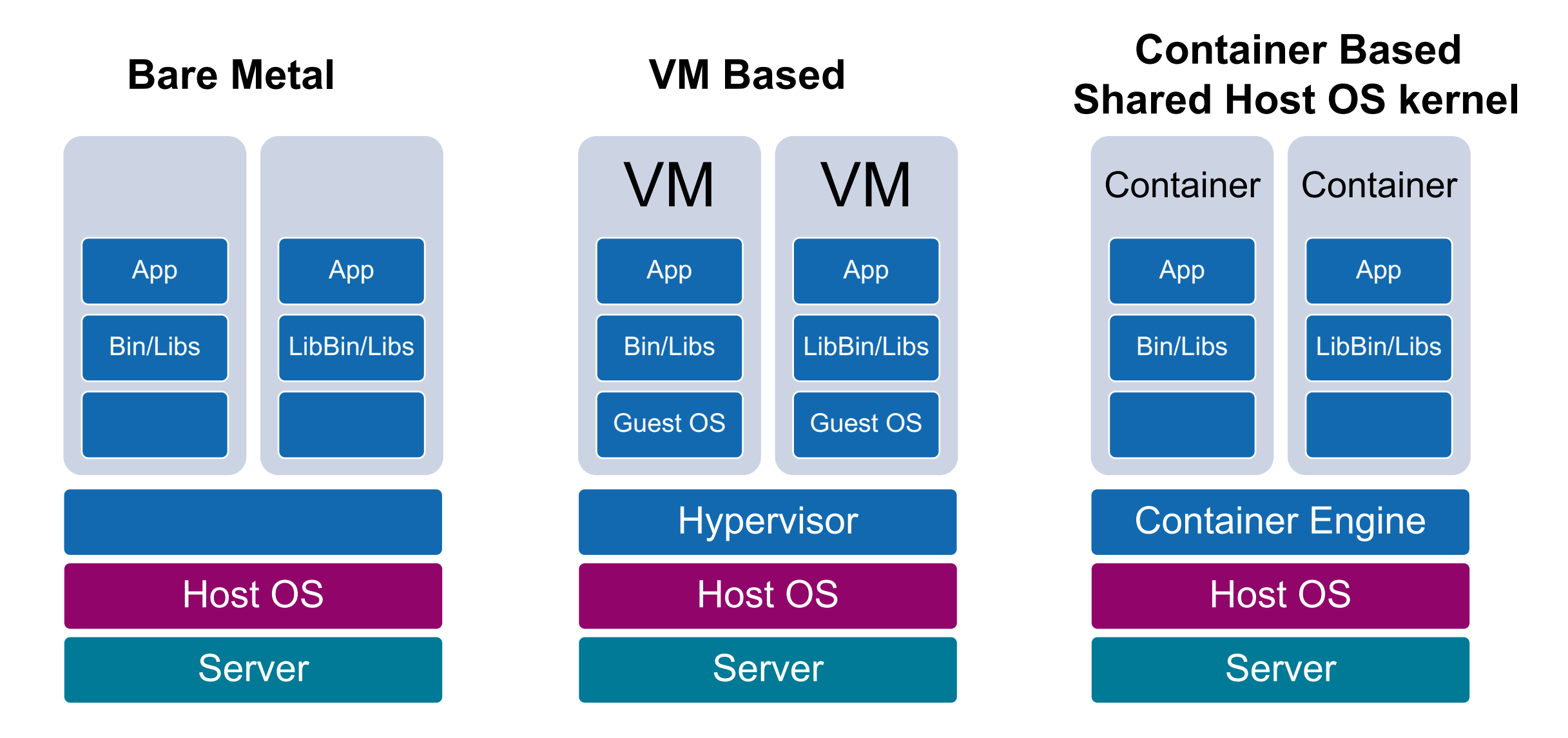

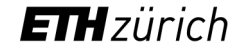

# Virtual Machines vs Containers

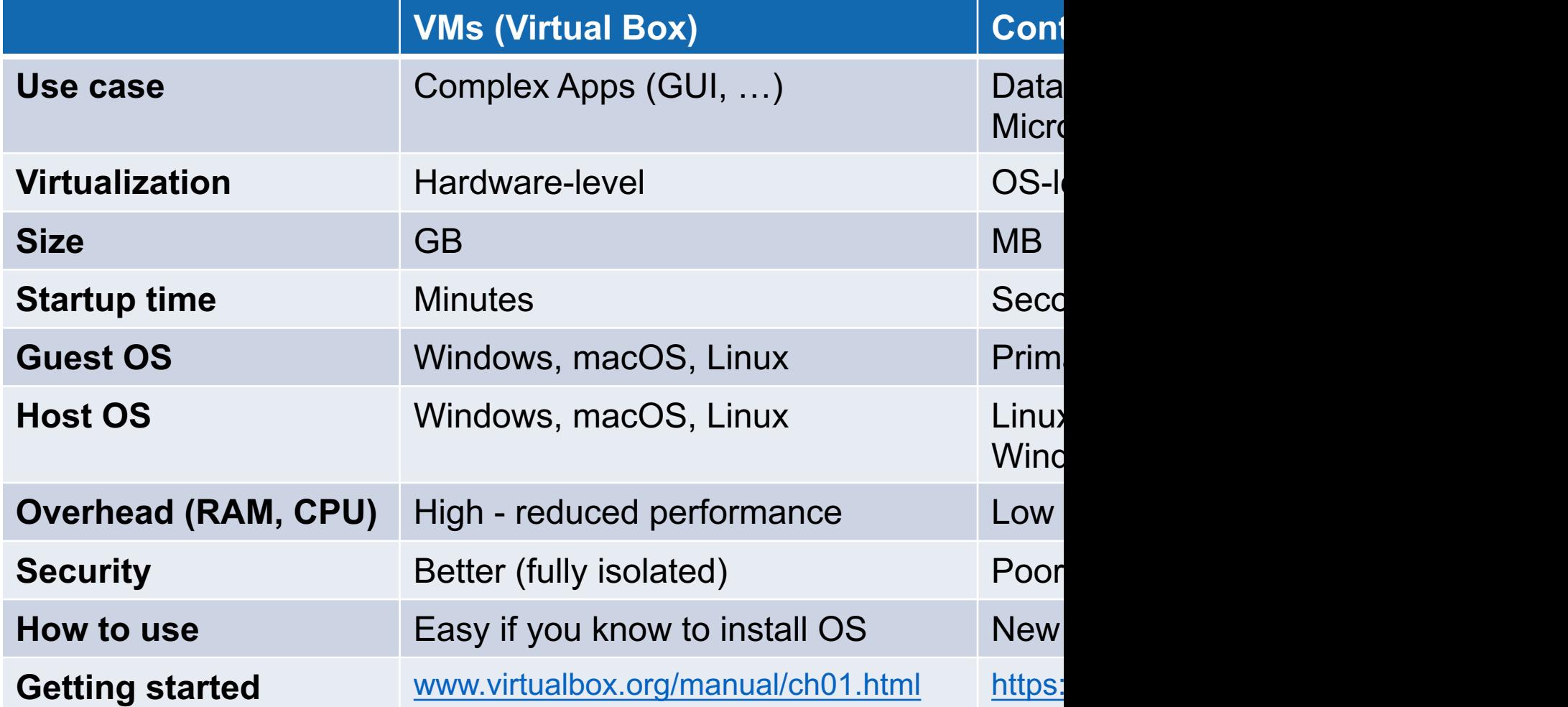

#### **Reproducible computational environment: Questions?**

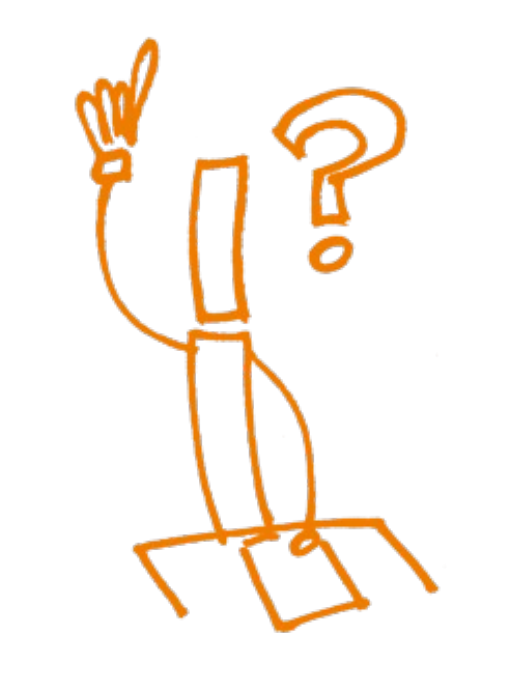

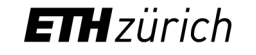

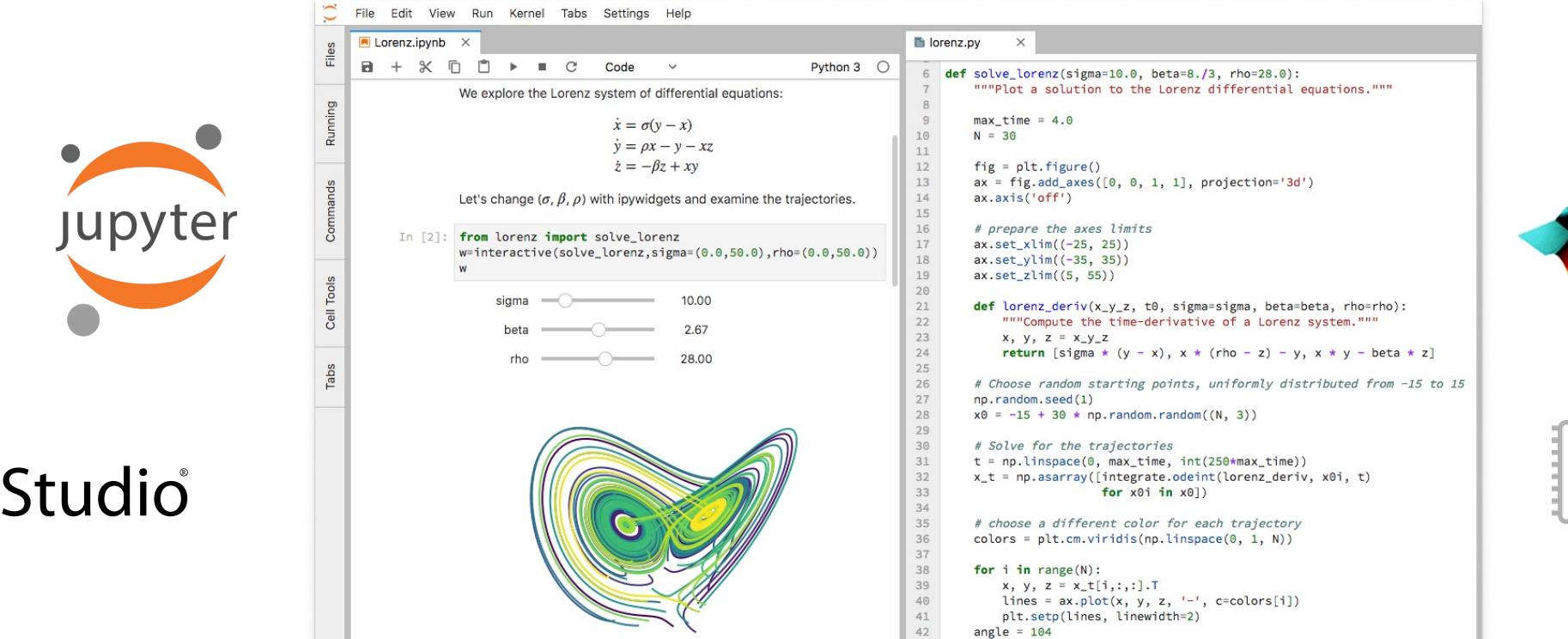

#### 43 ax.view init(30. angle)

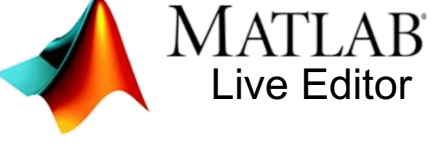

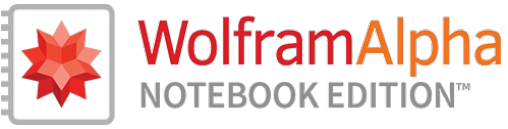

# **Interactive Computational Notebooks**

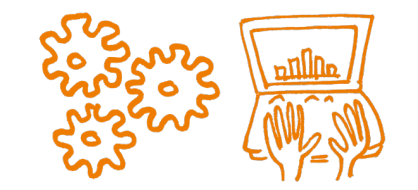

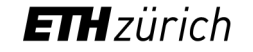

# Interactive Notebooks

- Applications that combine documentation, code, input and output go plots (*Nature 515, 151–152*)
- Useful for exploratory data analysis, sharing and reproducibility

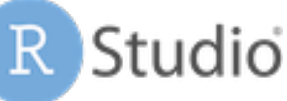

- Open source + commercial edition
- Mainly for development in R but other languages supported

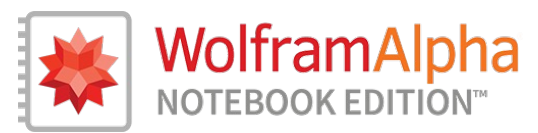

- **Commercial**
- Used in mathematical fields

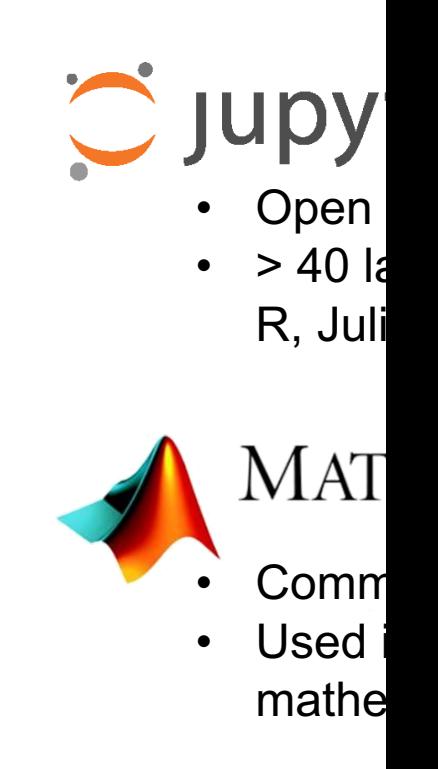

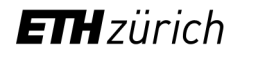

### Interactive Notebooks: Jupyter

• **Jupyter notebook:** web-based interactive computational environment

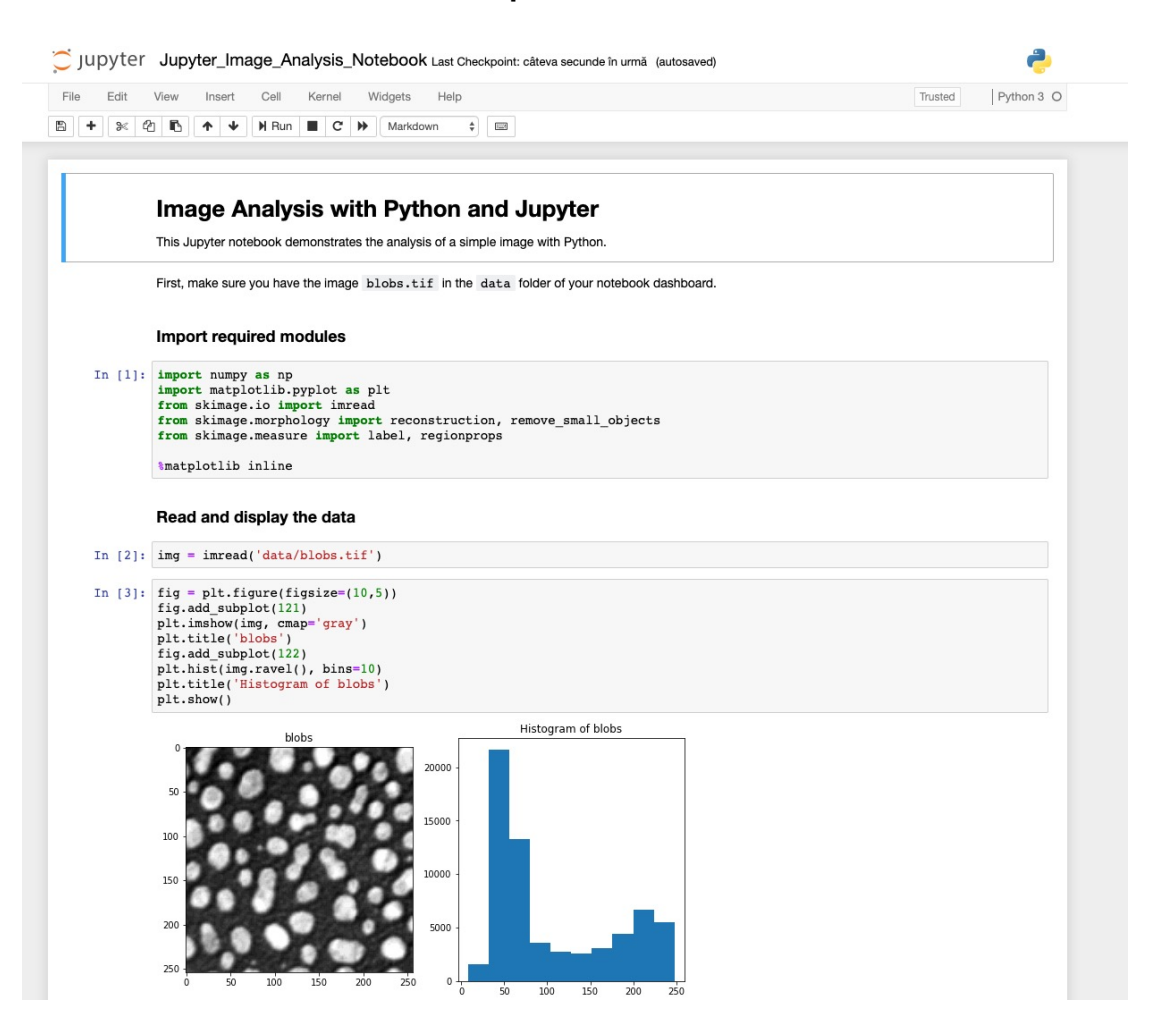

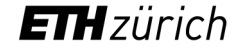

#### Interactive Notebooks: Jupyter

- **Jupyter notebook:** web-based interactive computational environment
- **JupyterLab:** next-generation for Jupyter notebooks (and more)

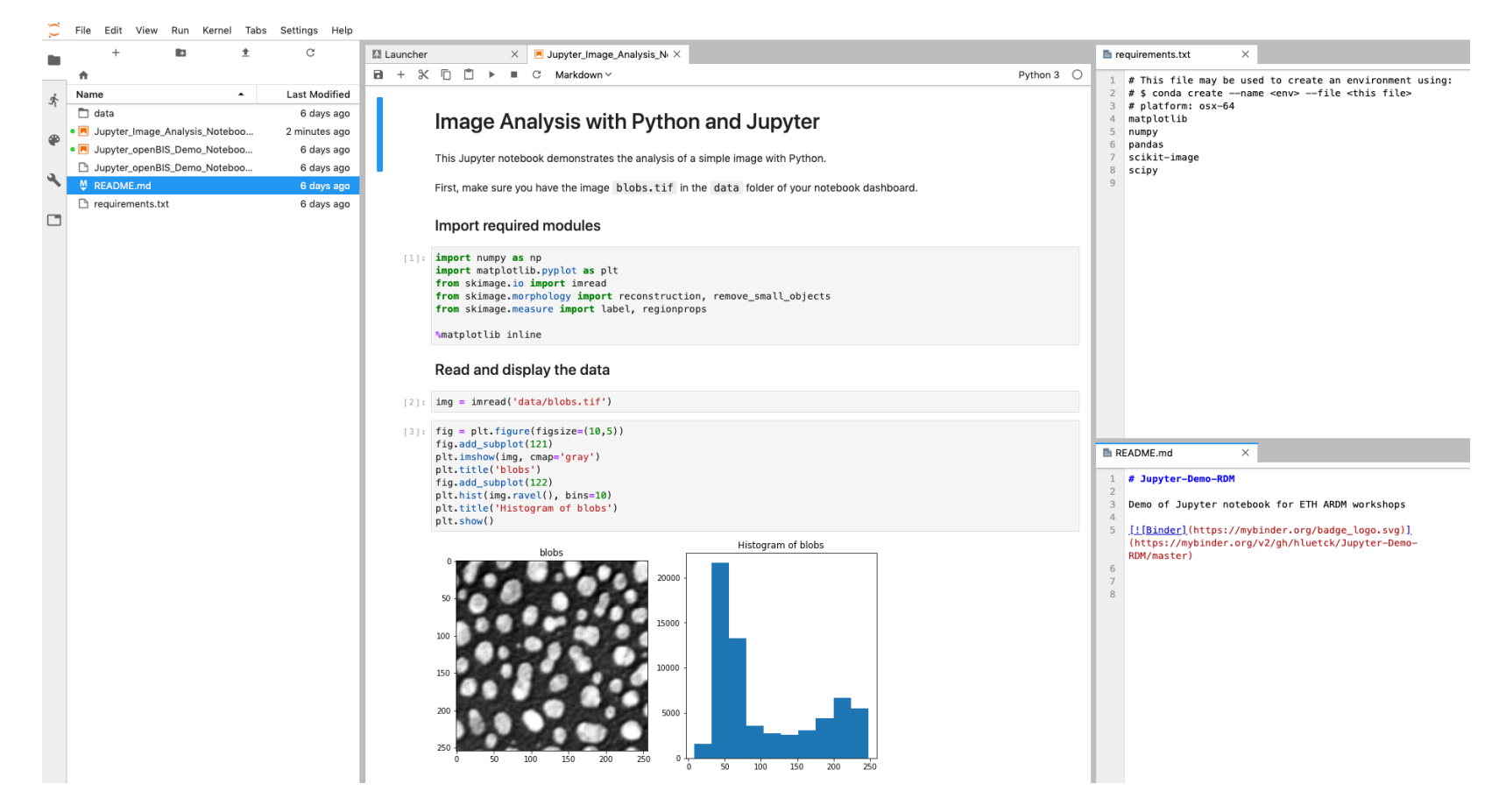

**ETH** zürich

## I[nter](https://jupyter.euler.hpc.ethz.ch/hub/)[active Notebooks: Jupyter](https://gitlab.ethz.ch/sfux/Jupyter-on-Euler-or-Leonhard-Open)

- **Jupyter notebook:** web-based interactive computational environm
- **JupyterLab:** next-generation for Jupyter notebooks (and more)
- Dozens of programming languages supported (core: Julia, Python,
- Extensions to build simple user interfaces (sliders, buttons etc.)
- Notebook export in various formats (HTML, PDF, Python …)
- Integration with ETH scientific computing infrastructure (see https://gitlab.ethz.ch/sfux/Jupyter-on-Euler-or-Leonhard-Open https://jupyter.euler.hpc.ethz.ch/hub/)
- **JupyterHub:** multi-user version of the notebook for research labs

## Interactive Notebooks: Jupyter [demo]

To pl

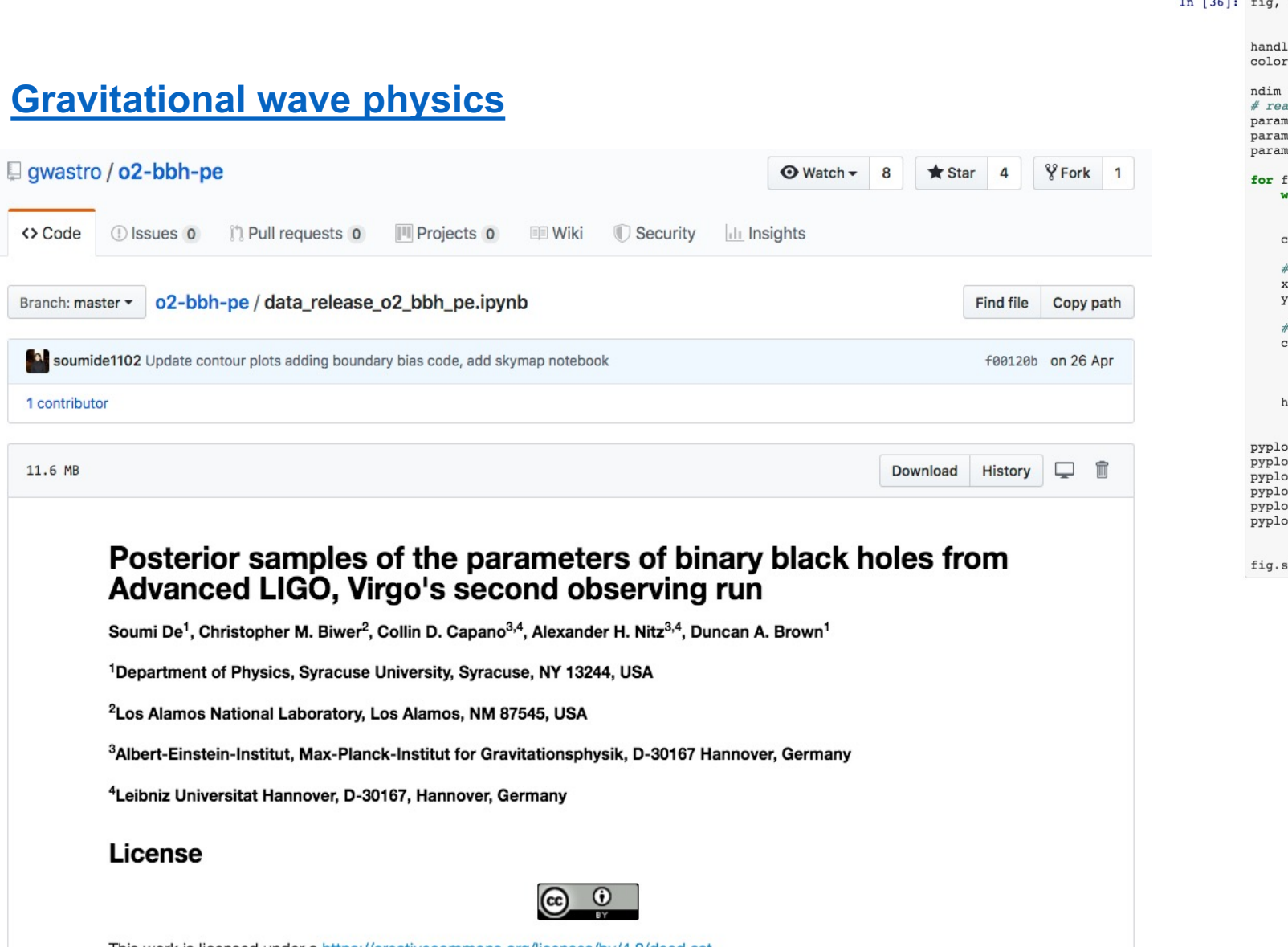

This work is licensed under a https://creativecommons.org/licenses/by/4.0/deed.ast.

# Options for ru[nning Jupyter](https://colab.research.google.com/notebooks)

- [Local installation on yo](https://jupyter.org/try)ur computer
- Dedicated JupyterHub server (e.g. running on virtual machine
- Public cloud-based offerings
	- Renku: https://renkulab.io/
	- MyBinder: https://mybinder.org/
	- Google cloud: https://colab.research.google.com/notebooks
- To get started

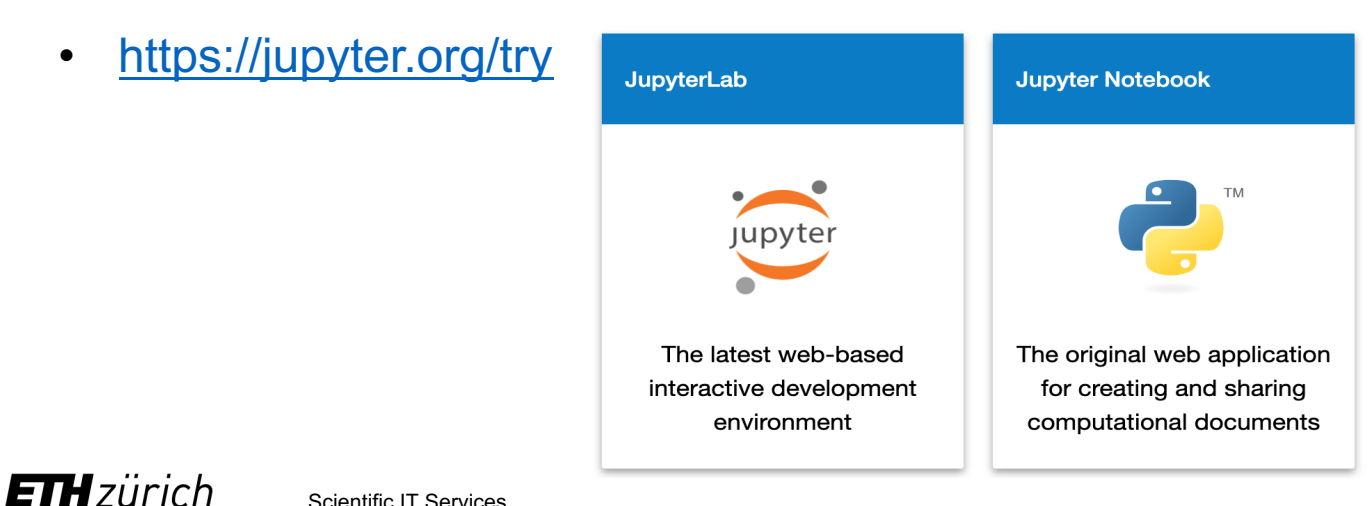

Scientific IT Services 2 Nov 2022 60 Nov 2022 60 Nov 2022 60 Nov 2022 60 Nov 2022 60 Nov 2022 60 Nov 2022 600

## Local installation of Jupyter

- **Option 1: Anaconda**
	- Installs Jupyter, Python, R and many other packages
	- Start JupyterLab or Notebook from Anaconda Navigator

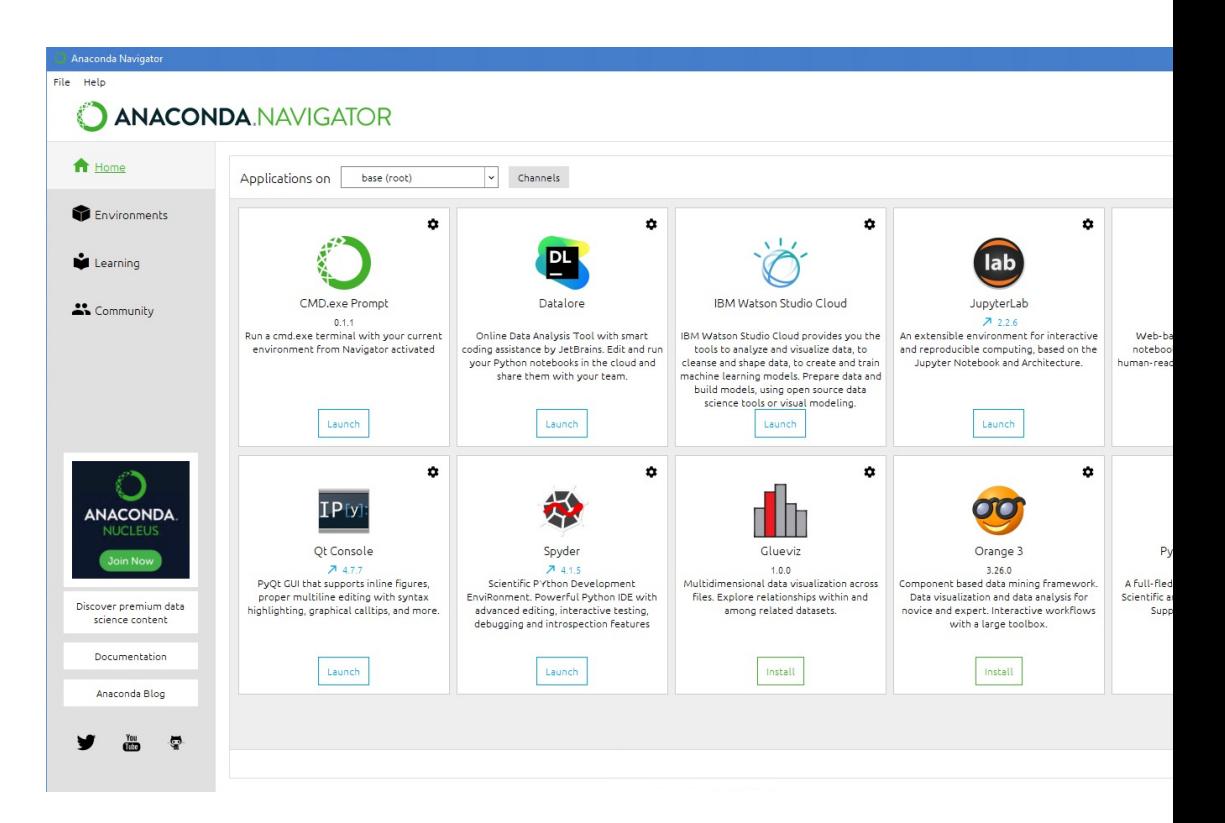

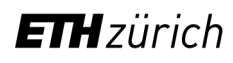

# Local installation of Jupyter

- **Option 1: [Anacon](https://www.python.org/downloads/)da**
	- Installs Jupyter, Python, R and many other packages
	- Start JupyterLab or Notebook from Anaconda Navigator
- **Option 2: Miniconda**
	- conda install -c conda-forge jupyterlab
	- Start JupyterLab: jupyter-lab
	- Start Notebook: jupyter-nbclassic
- **Option 3: Python only**
	- pip install --upgrade pip wheel
	- pip install --upgrade jupyterlab
	- Start Lab / Notebook: jupyter-lab / jupyter-nbclassic

Interactive Notebooks – what can go wrong?

#### • **Versioning**

- Version control of even moderately complex NBs is challenging
- Tracking NB history is harder than for traditional source code
- Some tools may help (e.g. *nbdime, Jupytext*)

\$ diff a.ipynb b.ipynb 76,77d75 "plt.rc('axes', grid=False)\r  $\overline{\left( \right. }% ,\left. \overline{\left( \right. \right. }% ,\left. \overline{\left( \right. \right. }% ,\left. \overline{\left( \right. \right. })\right)$  $\overline{\left( \right. }%$ "plt.rc('axes', facecolor='wh **90c88** "image/png": "iVBORw0KGgoA/ AAAAAlwSFlz\nAAAWJQAAFiUBSVIk8AAAI/ lY\n1waDyDZg8MX+zMU2F4Mx1x8PwWAwxmE N+9z/o9zzynprvq1D6nqqtqr1prbRNFEQgh BCiPdQ5CKEEEIIIYQQQggh3kORixBCCCGEE EEEIIIYQQQggh3kORixBCCCGEEEIIIYR4D0 Qggh3kORixBCCCGEEEIIIYR4D0UuQgghhBE ELChCIXIYQQQirDGPOmKaFj3BhzkMNx/H/O BSJe+DCDMjAH7L4TjeAmA+gLc5\nHEMRGNo DjobzZwBuBvBxR/dP\nsvERADcC+LTrgRBO T7IRRdFf\nRlH0K1EUXe96LIQQQgjRB0Uu( **OURAAOVAUDUKOCORFRUAL GRACHOOTRELLA** 

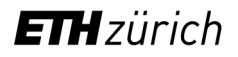

Interactive Notebooks – what can go wrong?

#### • **Versioning**

- Version control of even moderately complex NBs is challenging
- Tracking NB history is harder than for traditional source code
- Some tools may help (e.g. *nbdime, Jupytext*)

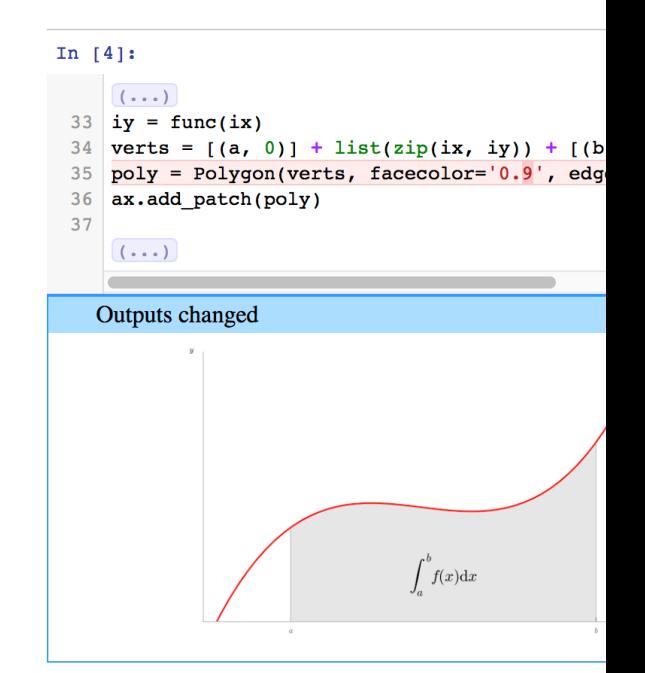

Scientific IT Services 2 Nov 2022 64 *doi:10.1145/3313831.3376729*Chattopadhyay et al. *(2020). What's Wrong with Computational Notebooks?* 

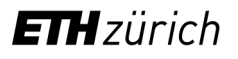

# Interactive Notebooks – what can go wrong?

#### • **Versioning**

- Version control of even moderately complex NBs is challenging
- Tracking NB history is harder than for traditional source code, es
- Some jupyter-targeted tools may help (e.g. *nbdime*)

#### • **Reproducibility**

- Interactive working mod[e can result in hard-to-re](https://doi.org/10.1145/3313831.3376729)produce notebooks.
- Discipline is needed! Regular pruning & refactoring; "Restart kernel **Prinnel and August** Friends & Runnel and T

#### • **Collaboration**

- Collaborative editing : has not been possible until recently. Must
- **Security**
	- Data confidentiality & access controls may be problematic

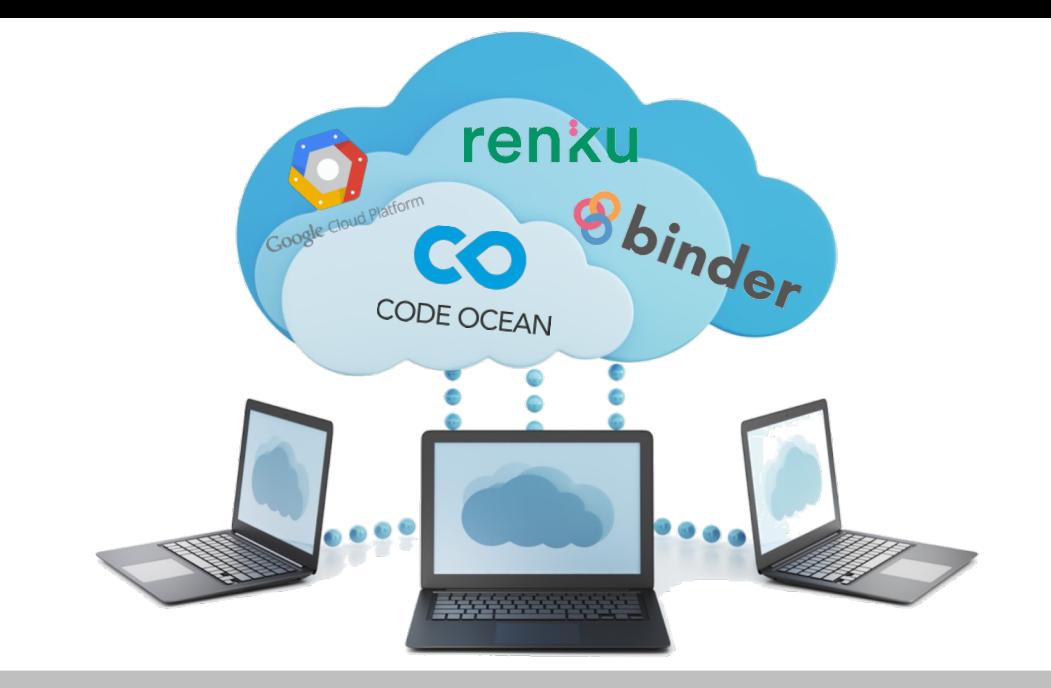

# **Reproducible Computing Platforms**

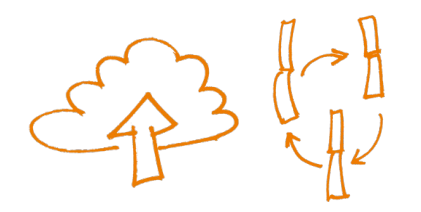

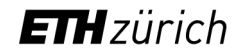

Scientific IT Services 13 Mar 2024 66

# Reproducible Computing Platforms

- Integrated, w[eb-based](https://mybinder.org/) [solutions for](https://renkulab.io/) reproducible and collaborative
- Usually built upon proven open-source technologies (Git, Conda
- Technical **complexity hidden** from user (or made easily accessible)
- Flatforms provide **low entry barrier** access to fully reproducible computed
- **Commercial platforms**
	- Examples: Code Ocean, Google Colaboratory, ...
	- Costs are incurred by usage of underlying cloud infrastructure (s
	- Beware of data ownership, licensing issues and general T&Cs

#### • **Community platforms**

- Examples: mybinder, Renkulab.io
- Usually free of charge but resources are limited

**Renkulab** is a **platform for reproducible data science** from the St

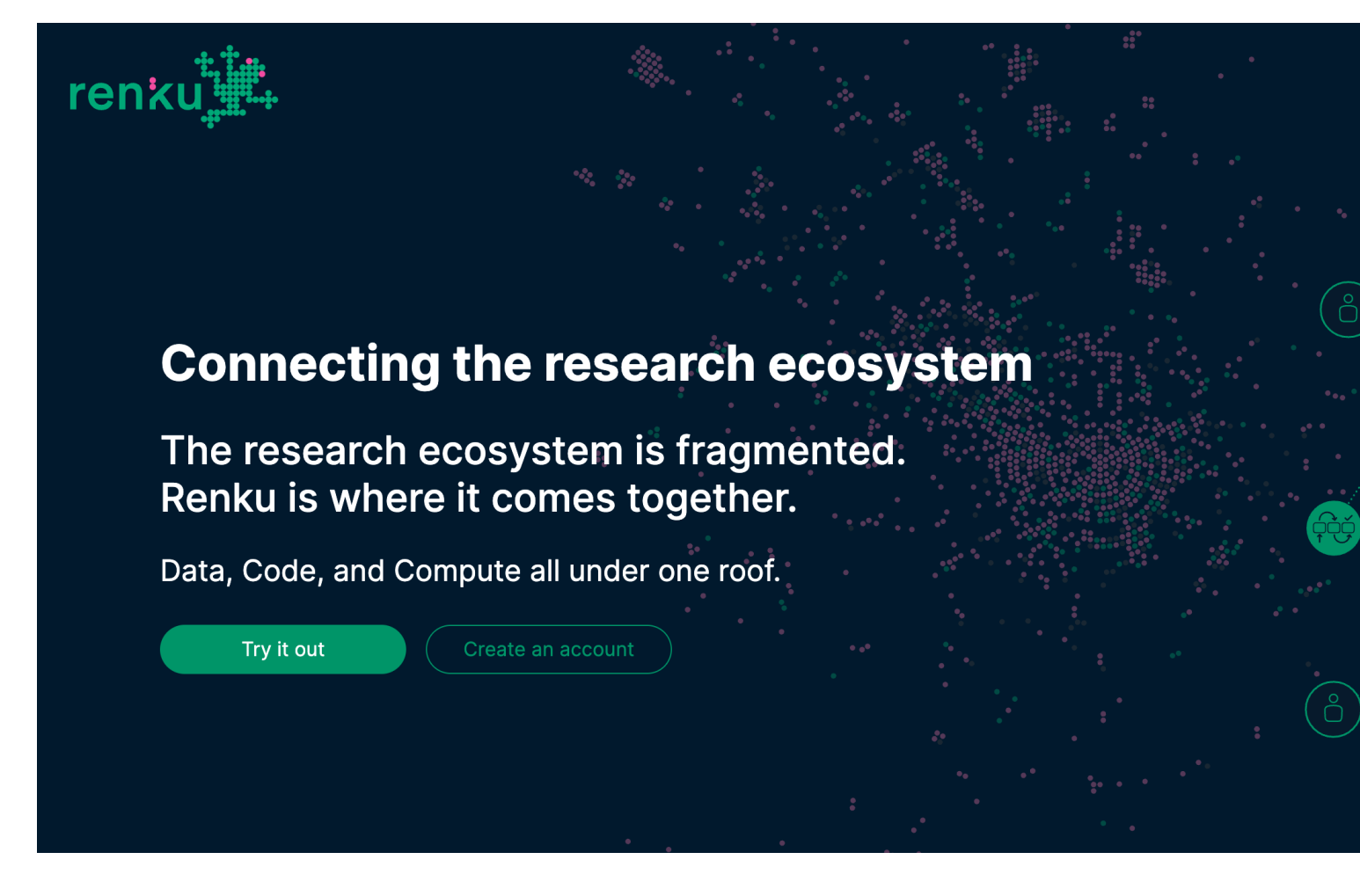

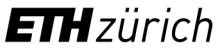

- **Renkulab is a platform for reproducible data science** from the St
- First, login to Renkulab (use your SWITCH Edu-ID or register for a
- After login, go to the Project search and search for *eth-rdm-workshiders*

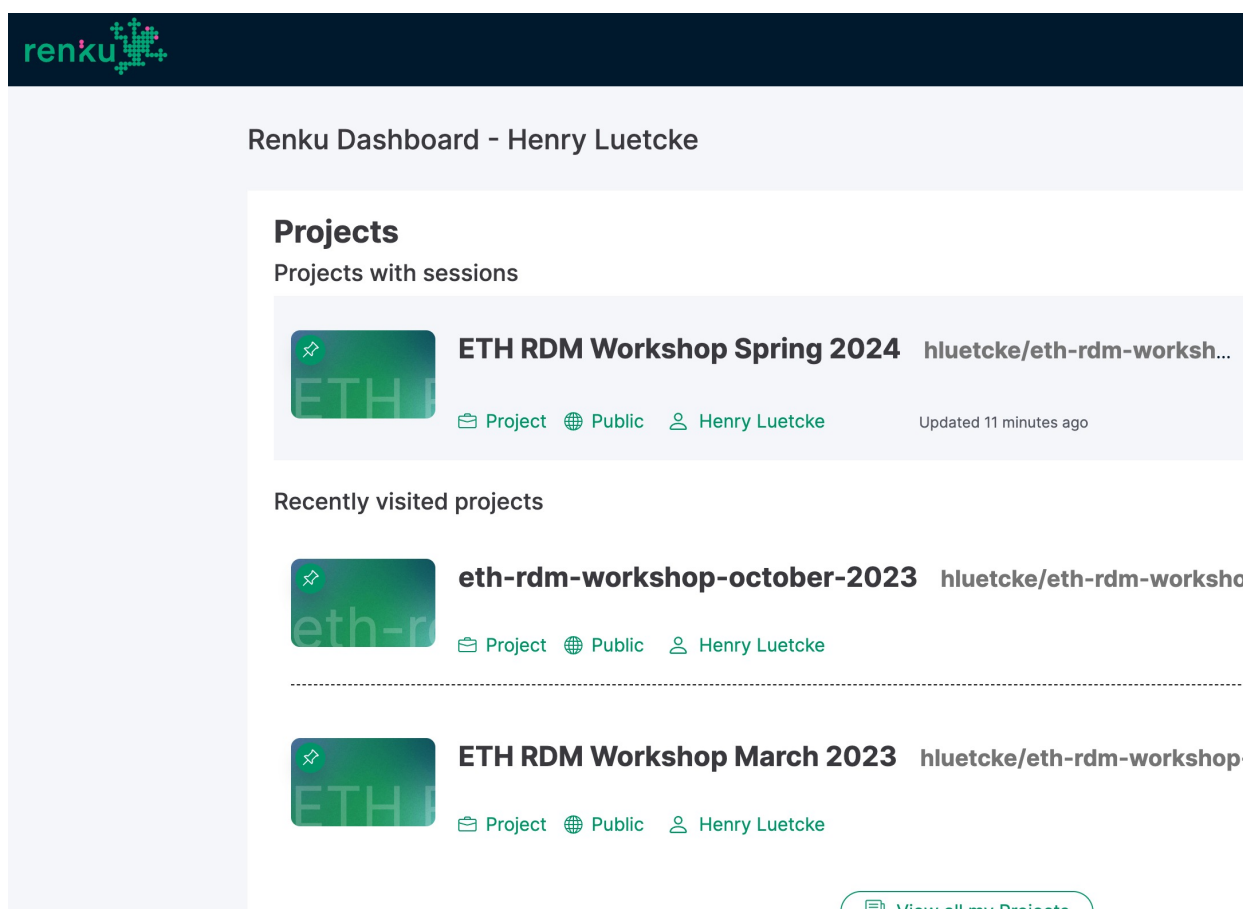

 $\begin{pmatrix} \begin{array}{c} \begin{array}{c} \text{Eq} \\ \text{Eq} \end{array} \end{pmatrix}$  view all my Projects

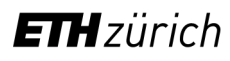

- **Renkulab is a platform for reproducible data science** from the S
- First, login to Renkulab (use your SWITCH Edu-ID or register for a
- After login, go to the Project search and search for *eth-rdm-worksh*
- Select the project called *eth-rdm-workshop-spring-2024* and fork it

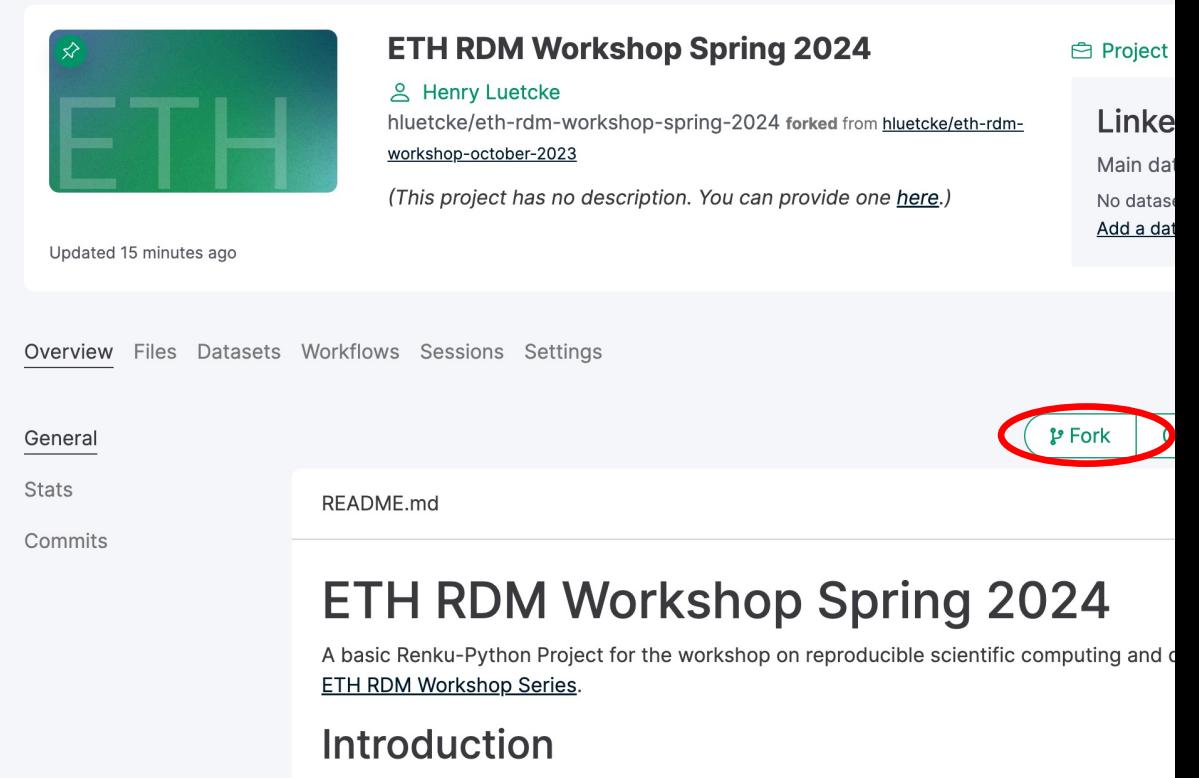

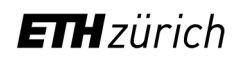

This is a Renku project - basically a git repository with some bells and whistles. You'll find<br>things like data and notebooks directories and a Dockerfile.

- In the short demo, we will focus on 3 aspects of the platform related
	- Files and datasets (1)
	- Compute sessions (2)
	- Integration with Gitlab (3)

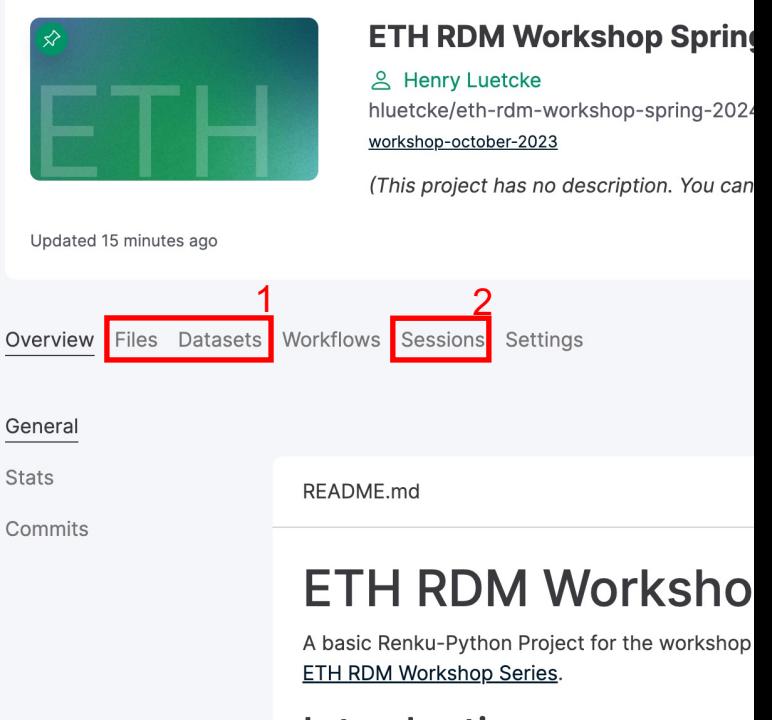

#### **Introduction**

This is a Renku project - basically a git repositor things like data and notebooks directories and

For a more in-depth introduction, please see SDSC's First Steps Tu

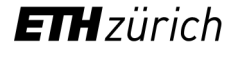

# **Wrap-up & Discussion**

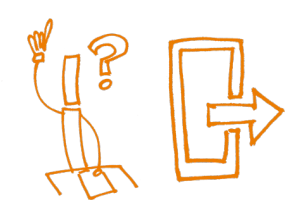

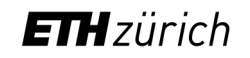

### What's in it for me?

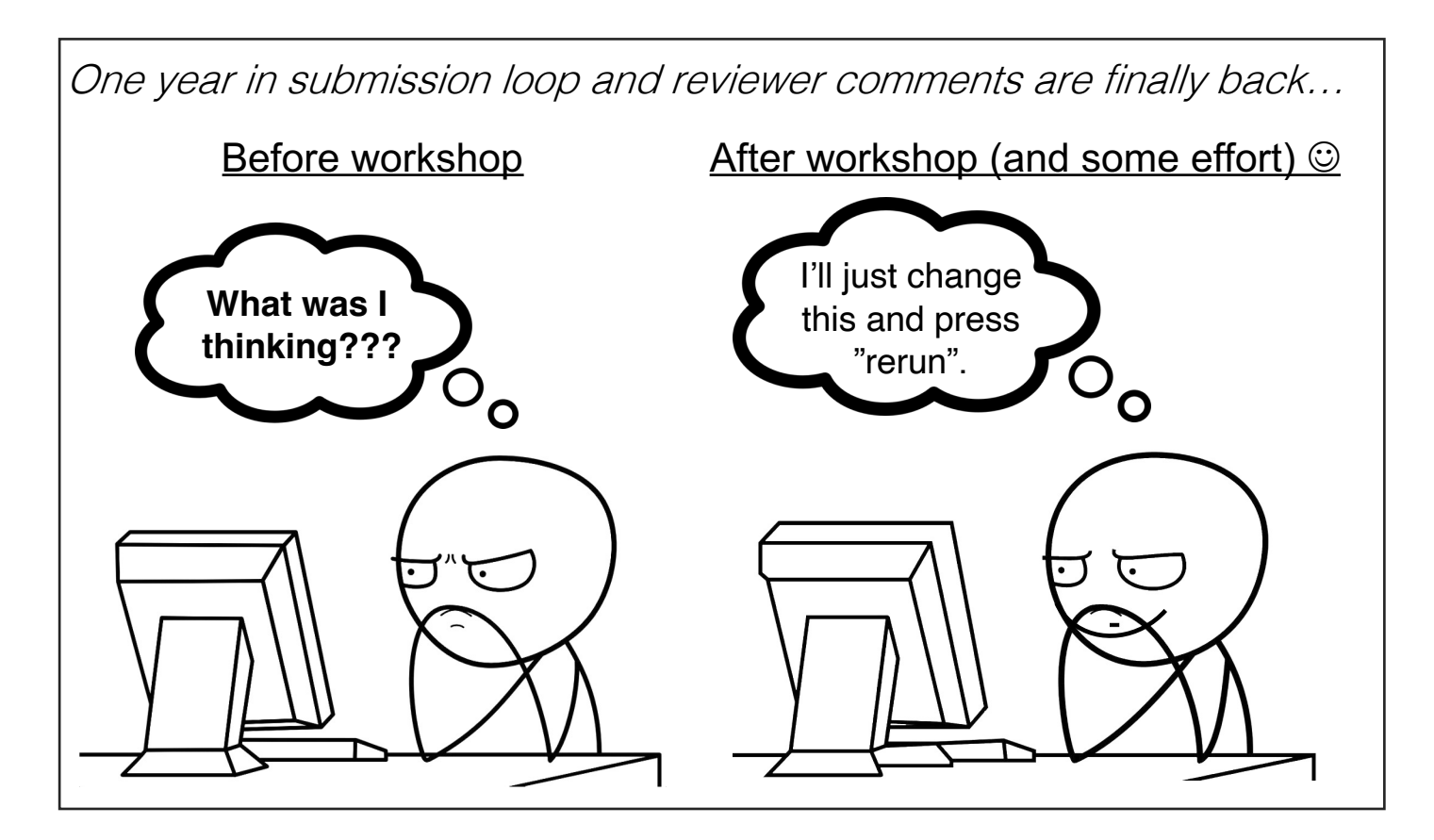

#### **At the start of the project**

- Forced to think about scope and limitations
- **■** Improved structure and organization

#### **During the project**

- Easier to rerun experiments and analysis
- Closer interaction between collaborators
- § Much of the manuscript "writes itself"

#### **After the end of the project**

- Faster resumption of research by others (or your future self), thereby increasing the impact of your work
- **EXEDENTIFY Increased visibility in the scientific community**

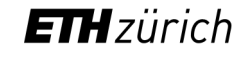

### What's in it for me?

- **Aim for improvement, not perfection!**
- **RDM requires WORK & TIME**, but the time spent on this is an inverthenther.

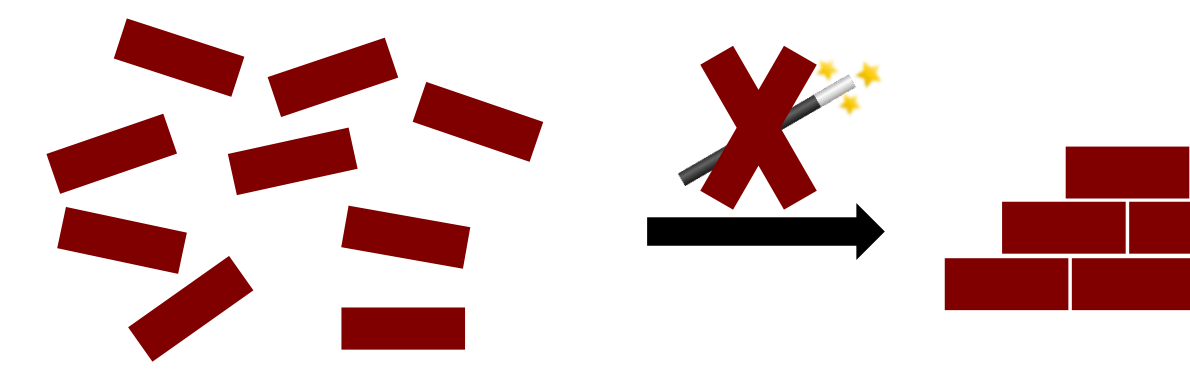

**Contact us for consultations / trainings on: data management** computational workflows or data science support

**sis.helpdesk@ethz.ch**

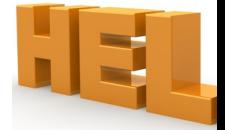

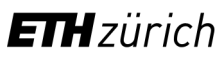

### **Contacts**

**[Nadia Marounina](https://www.umfrageonline.ch/c/scientificcomputing)**

nadejda.marounina@id.ethz.ch

**Henry** 

henry.lutcke

**sis.helpdesk@ethz.ch**

https://sis.id.ethz.ch/

**Feedback:** https://www.umfrageonline.ch/c/scientificcomputing

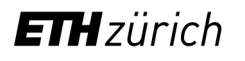

Scientific IT Services 13 Mar 2024 75 Mar 2024 75 Mar 2024 75 Mar 2024 75 Mar 2024 75 Mar 2024 75 Mar 2024 75
Any final questions on what we have discussed this morning?

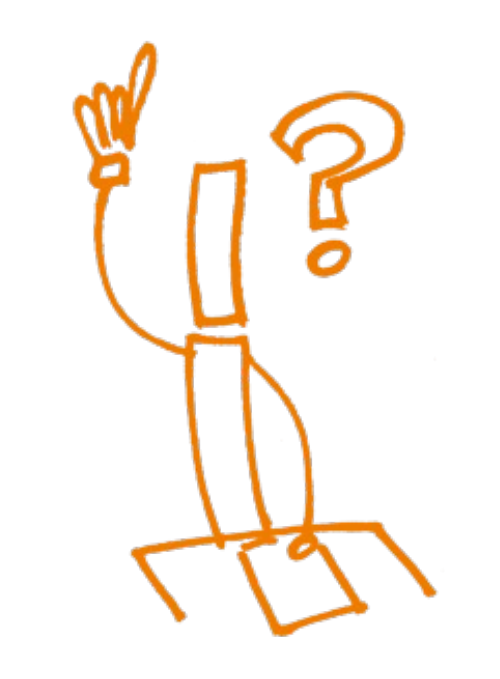

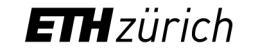